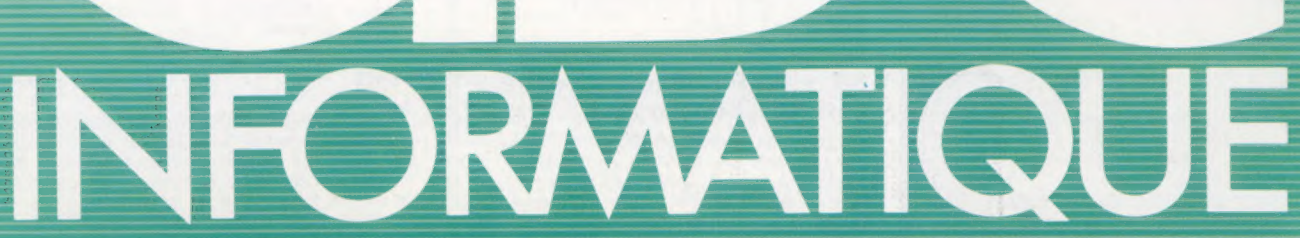

COURS<br>D'INFORMATIQUE<br>PRATIQUE

ET FAMILIALE

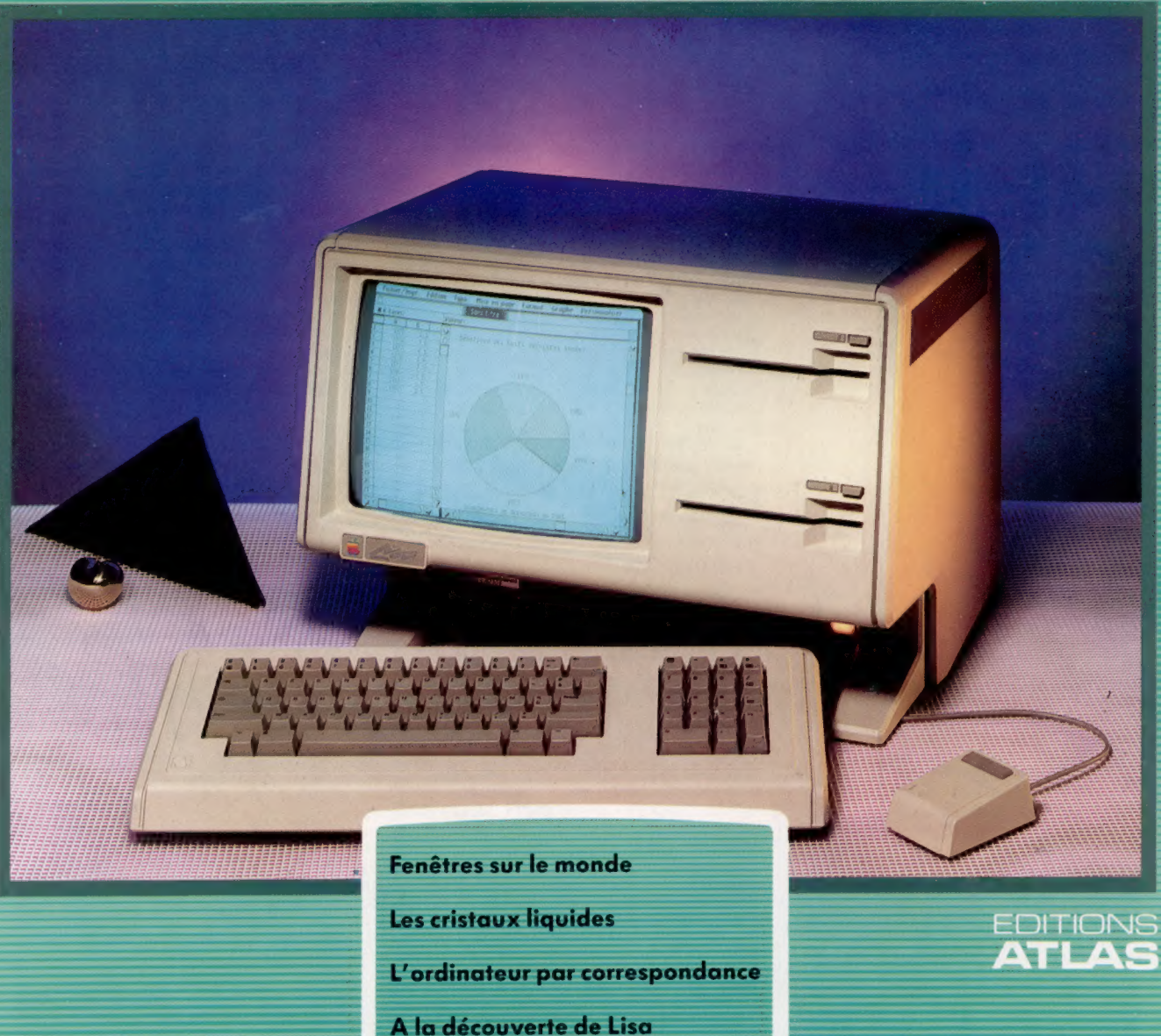

M6062-14-12F 85FB-3,80FS-\$1.95

 $N^{o}$ 

### Dans toutes les librairies

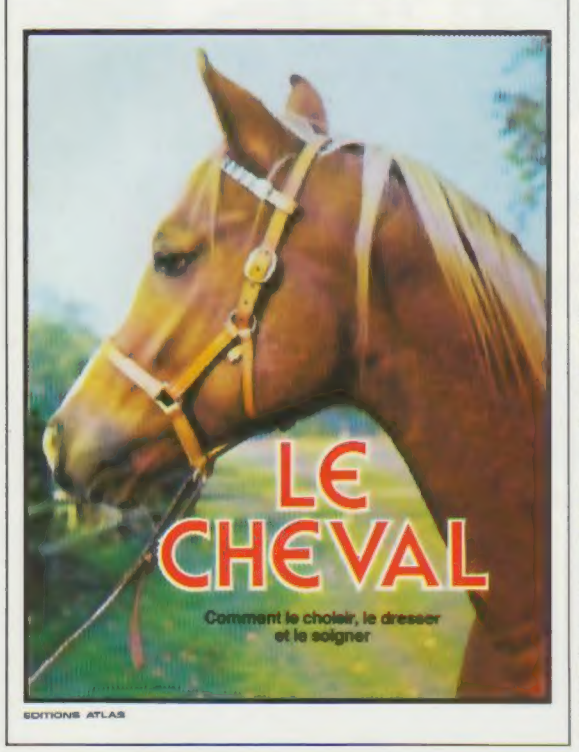

### Le cheval

Exaltante dans ses formes les plus variées (sport, évasion, goût de l'action), l'équitation est devenue un loisir captivant et ouvert à tous. Cet album traite avec la plus grande précision de tout ce qui fait du cheval, cette noble conquête, un animal des plus doués : psychologie, entretien, soins. Illustré d'admirables documents, cet ouvrage donne au passionné de cheval de nombreux et précieux conseils.

Un volume relié, couverture illustrée. 64 pages. 66 photos et 9 dessins en couleurs. Format :  $22,5 \times 29$  cm.

**EDITIONS ATLAS # EDITIONS ATLAS # EDITIONS ATLAS # EDITIONS ATLAS # EDITIONS ATLAS & EDITIONS ATLAS & EDITIONS ATLAS & EDITIONS ATLAS &** 

### Dans toutes les librairies

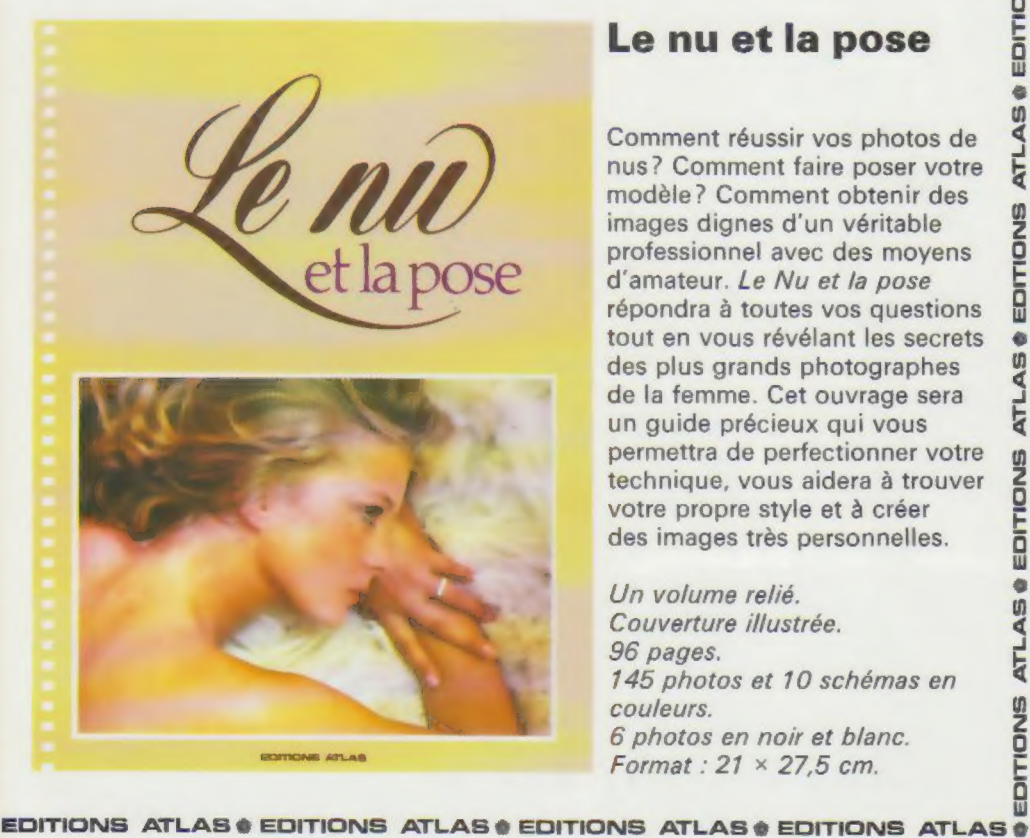

### Le nu et la pose

Comment réussir vos photos de nus ? Comment faire poser votre modèle ? Comment obtenir des images dignes d'un véritable professionnel avec des moyens d'amateur. Le Nu et la pose répondra à toutes vos questions tout en vous révélant les secrets des plus grands photographes de la femme. Cet ouvrage sera un guide précieux qui vous permettra de perfectionner votre technique, vous aidera à trouver votre propre style et à créer des images très personnelles.

Un volume relié. Couverture illustrée. 96 pages. 145 photos et 10 schémas en couleurs. 6 photos en noir et blanc. Format :  $21 \times 27.5$  cm.

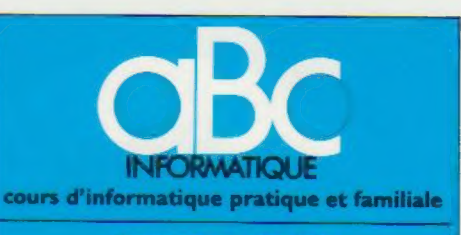

#### **EDITIONS ATLAS**

Édite par ÉDITIONS ATLAS s.a., tour Maine-Montpar<br>nasse, 33, avenue du Maine, 75755 Paris Cedex 15. Tél. nasse. 33<br>538-5270

Belgique : EDITIONS ATLEN sa. Bruxelles

Canada ÉDITIONS ATLAS CANADA Liée, Montréal Nord

Suisse FINABUCH s.a. ÉDITIONS TRANSALPINES. Mezzovico

Réalise par EDENA s.a., 29, boulevard Edgar-Quinet,<br>75014 Paris Tél. : 320-15-01.

Direction éditoriale : J.-Fr Gautier. Service technique et<br>artistique : F. Givone et J.-Cl. Bernar. *Iconographie* :<br>J Pierre. Correction : B. Noël.

#### VENTE

**ATLA** 

EDITIONS

 $\bullet$ 

**ATLAS** 

EDITIONS

۰ in ₫ ATL

뭅  $\bullet$ 面

Ę

**DNO** 

m ∢ **ATL** 

EDITIONS

è m  $\triangleleft$ Ę

EDITIONS

e. LAS Ę

EDITIONS

 $\bullet$ U) ∢ **ATL**  Les numéros parus peuvent être obtenus chez les marchands de Journaux ou, à défaut, chez les éditeurs, au prix en vigueur au moment de la commande. Ils resteront en principe disponibles pendant six mois après la parution du dernier fascicule de la série. (Pour toute commande par lettre, joindre à votre courrier le réglement, majoré de 10 % de frais de port.)

Pour la France, s'adresser à ÉDITIONS ATLAS, Maine-Montparnasse, 33, avenue du Maine, 75755 Paris<br>Cedex 15. Tél. : 538-52-70.

Pour les autres pays. s'adresser aux éditeurs indiqués cidessous

#### **SOUSCRIPTION**

Les lecteurs désirant souscrire à l'ensemble de cet ouvrage peuvent s adresser à

France . DIFFUSION ATLAS, 3. rue de la Taye, 28110 Lucé. Tél. (37) 35-40-23

Belgique : ÉDITIONS ATLEN s.a., 55, avenue Huart<br>Hamoir, 1030 Bruxelles. Tél. (02)242-39-00. Banque<br>Bruxelles Lambert. compte n° 310-0018465-24 Bruxelles

Canada EDITIONS ATLAS CANADA Ltée, 11450 boulevard Albert-Hudon, Montreal Nord, H 1G 3J9

Suisse : FINABUCH sa, ÉDITIONS TRANSALPINES zona industriale 6849 Mezzovico-Lugano. Tél. (091) 95-27-44

#### RELIEZ VOS FASCICULES

Des reliures mobiles, permettant de relier 12 fascicules, seront en vente en permanence chez votre<br>marchand de journaux.

ATTENTION : ces reliures, présentées sans numérotation, sont valables indifféremment pour tous les volumes de votre collection. Vous les numéroterez vous-même à l'aide du décalque qui est fourni (avec les instructions nécessaires) dans chaque reliure.

#### En vente tous les vendredis. Volume ll, n° 14.

ABC INFORMATIQUE est réalisé avec la collaboration<br>de Trystan Mordrel (secrétanat de rédaction), J.-P. Bour<br>cier (coordination), S.I. André Larochelle (traduction),<br>Ghislaine Goullier (fabrication), Marie-Claire Jacquet (i

Directeur de la publication <sup>-</sup> Paul Bernabeu Imprimé en<br>Italie par I.G.D.A. Officine Grafiche, Novara Distribution<br>en France <sup>-</sup> N.M.P.P. Tax Dépôt légal : avril 1984. 6844.<br>Dépôt légal en Belgique : D/84/2783/27 © Orbis Pubhshing Ltd., London © Editions Atlas, Paris, 1984

#### A NOS LECTEURS

En achetant chaque semaine votre fascicule chez le même marchand de journaux, vous serez certain d'être<br>immédiatement servi, en nous facilitant la précision de la distribution Nous vous en remercions d'avance

# Place à l'image

Le Lisa d'Apple est un ordinateur de gestion parmi les plus révolutionnaires du marché. Plusieurs de ses caractéristiques apparaîtront certainement un jour sur les ordinateurs domestiques.

Le Lisa, produit par la société Apple, est une machine à usage professionnel dont le coût est voisin de 80 000 F, sans l'imprimante. Vous vous demandez peut-être pourquoi ABC Informatique présente un tel appareil. Nous avons décidé d'y accorder une attention particulière parce que la philosophie de Lisa est vraiment révolutionnaire et que ses caractéristiques apparaîtront peut-être sur les ordinateurs domestiques de demain. On dit qu'Apple travaille déjà à la conception de modèles d'ün prix plus abordable ; de plus, denombreux concurrents essaient de construire des machines compatibles.

C'est davantage son logiciel que ses composants électroniques qui fait de Lisa un outil novateur. Le développement de logiciels sophistiqués est en fait actuellement une tendance généralisée dans l'industrie micro-informatique. Il est à peine plus coûteux de concevoir et de construire un nouveau type de microordinateur que d'écrire un jeu d'arcades ou un programme compliqué de gestion. Le logiciel est devenu l'élément le plus important de tout système informatique. Il devient également le plus coûteux. Les utilisateurs grand public investissent généralement plus, en une année, dans l'achat de programmes sur cassettes et sur cartouches que ne leur a coûté l'ordinateur familial lui-même.

Néanmoins, nous présenterons d'abord le matériel dont la conception a été définie en fonction du logiciel. Le Lisa possède une RAM d'un méga-octet (1 million d'octets, ce qui est mille fois plus que la mémoire standard du ZX-81). Une telle mémoire exige que le microprocesseur emploie beaucoup de son temps à la gérer, c'est-à-dire à déplacer les données en mémoire, et à garder la trace de tout ce qui y est stocké. Le microprocesseur est un Motorola 6800, un dispositif 16 bits (ce qui signifie qu'il peut traiter 16 bits à la fois, alors que la plupart des UC des ordinateurs domestiques n'en gèrent que 8 à la fois). Comparé aux composants utilisés sur les ordinateurs domestiques, c'est un microprocesseur très rapide, doté d'un jeu d'instructions très évolué. Pour le stockage permanent, le système Lisa comporte deux lecteurs de disquettes et un lecteur de disque dur logé dans une unité externe. Le disque dur est très pratique en raison de sa grande capacité (5 méga-octets) et de sa vitesse — le système Lisa utilise un grand nombre de programmes qui doivent être transférés fréquemment entre la RAM et la mémoire de masse. Nous étudierons les disques durs de façon plus détaillée dans un

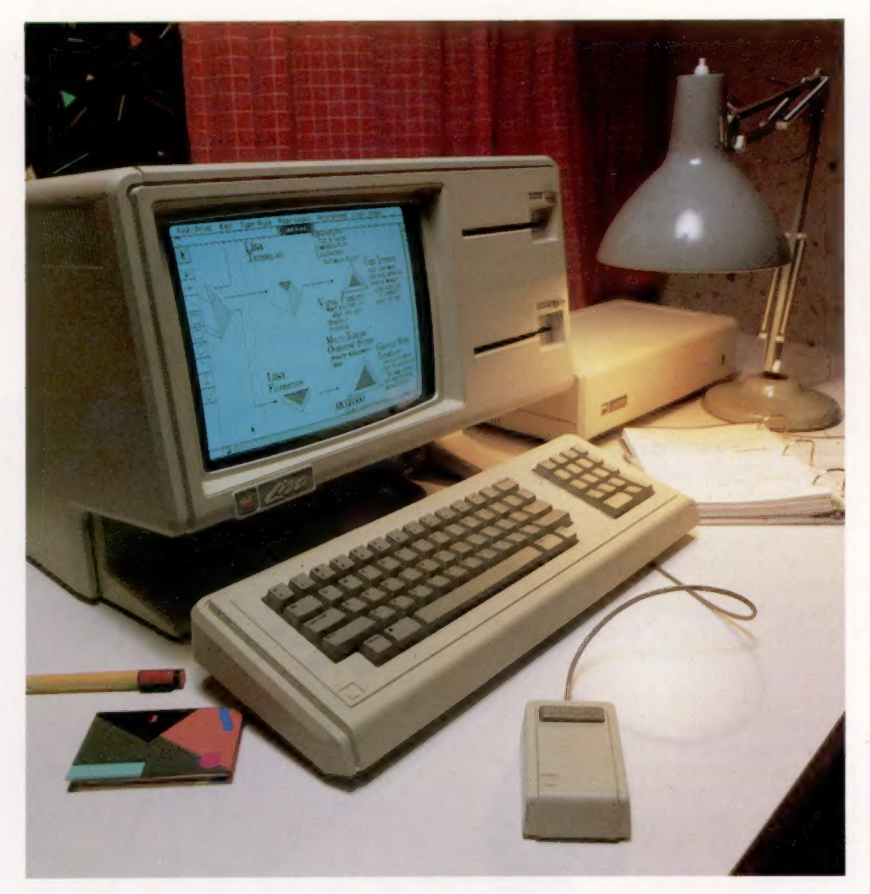

prochain fascicule, puisque des unités peu coûteuses apparaissent actuellement sur le marché pour les ordinateurs domestiques.

Une autre caractéristique importante du Lisa au niveau matériel est son affichage intégré monochrome, dont la résolution est de 720 x 364 points. Cela permet d'afficher différents modèles de caractères, ainsi que d'excellents graphiques. Le Lisa comprend des puces et des circuits spéciaux dédiés à la gestion de cet affichage et à la manipulation rapide des images.

Relié à une imprimante adéquate — comme une imprimante matricielle à grande vitesse et de très bonne qualité —, il est possible de reproduire sur papier presque tout ce qui est affiché à l'écran. Cependant, si l'imprimante n'est pas compatible avec ce haut niveau de résolution d'affichage, le Lisa ne pourra produire qu'une image correspondant à la qualité de l'imprimante disponible.

Le clavier du Lisa est détachable de l'unité principale, et est très bien conçu. Le clavier est cependant moins utilisé que sur d'autres ordina-

#### Facilité d'utilisation

Le Lisa d'Apple fut conçu afin de pouvoir être utilisé dans un environnement professionnel par des personnes n'ayant aucune expérience en informatique. La présence de la « souris » signifie que le clavier est beaucoup moins utilisé que sur d'autres systèmes. (CI. Ian McKinnell.)

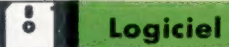

#### Une fonction, une image Chaque fonction que vous utilisez sur le Lisa est représentée par une icône. Pour solliciter la fonction, le curseur est positionné sur l'icône à l'aide de la souris, et le bouton select de la souris est pressé. Cela « ouvre » l'application qui est alors affichée en détail. (CI. Apple.)

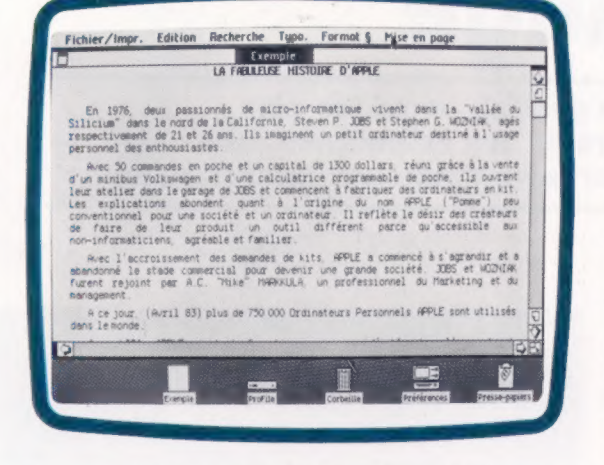

teurs puisque Lisa possède une « souris ». Ce dispositif est l'une des nombreuses façons d'entrer de l'information sans utiliser le clavier — mentionnons également le manche à balai, le crayon optique et les unités de reconnaissance de la parole. La souris est en fait une boîte de commande manuelle, de la taille d'un paquet de

ordinateur s'adressent uniquement au secteur professionnel; mais ses caractéristiques seront éventuellement intégrées dans les ordinateurs domestiques.

Dès la mise sous tension de l'ordinateur, l'écran propose un affichage qui représente différents articles disposés sur la surface d'un bureau. En fait, presque toutes les interventions du Lisa sont représentées par la tâche que vous auriez à faire sans l'aide de l'ordinateur. C'est pourquoi les débutants ont beaucoup plus de facilité à apprendre à utiliser Lisa qu'avec la plupart des matériels et logiciels conventionnels. Les articles disposés sur le bureau se nomment des icônes, et représentent chacun des fonctions dont la signification apparaît généralement au-dessous de lui.

Prenons l'exemple de l'icône de l'horloge. Il suffit de placer le curseur sur la petite horloge à l'aide de la souris et de presser le bouton SELECT pour qu'une véritable horloge soit affichée avec la date. Si vous ne voulez plus que cette horloge occupe tout l'écran, vous pouvez lui faire reprendre ses dimensions initiales. De même,

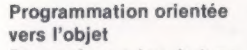

Pour créer un jeu de type Defender à l'aide d'une programmation conventionnelle, il serait nécessaire de concevoir une série d'affichages, puis d'écrire à partir de zéro un programme qui commande tout le jeu. En utilisant une programmation orientée vers l'objet (ce qui est difficile sur les ordinateurs domestiques puisque les langages de programmation nécessaires ne sont pas disponibles), il est possible de se concentrer individuellement sur chaque élément du jeu. En commençant par le vaisseau d'attaque, votre définition énoncerait qu'il se déplace toujours de gauche à droite; lorsque le manche à balai est poussé vers l'avant ou ramené vers l'arrière, le vaisseau monte ou descend selon le mouvement du manche; et lorsque le bouton de mise à feu est pressé, un missile est lancé. Votre seconde définition concerne le missile. Elle détermine sa forme et indique qu'il poursuit sa trajectoire dans une direction donnée jusqu'à ce qu'il rencontre un autre objet, et disparaisse. La tourelle de tir est définie par une simple forme qui est remplacée par une image d'explosion si un missile l'atteint. Il reste à exprimer ces trois définitions dans un langage adéquat et les enchaîner. Le jeu est presque déjà écrit ! (CI. Tony Lodge.)

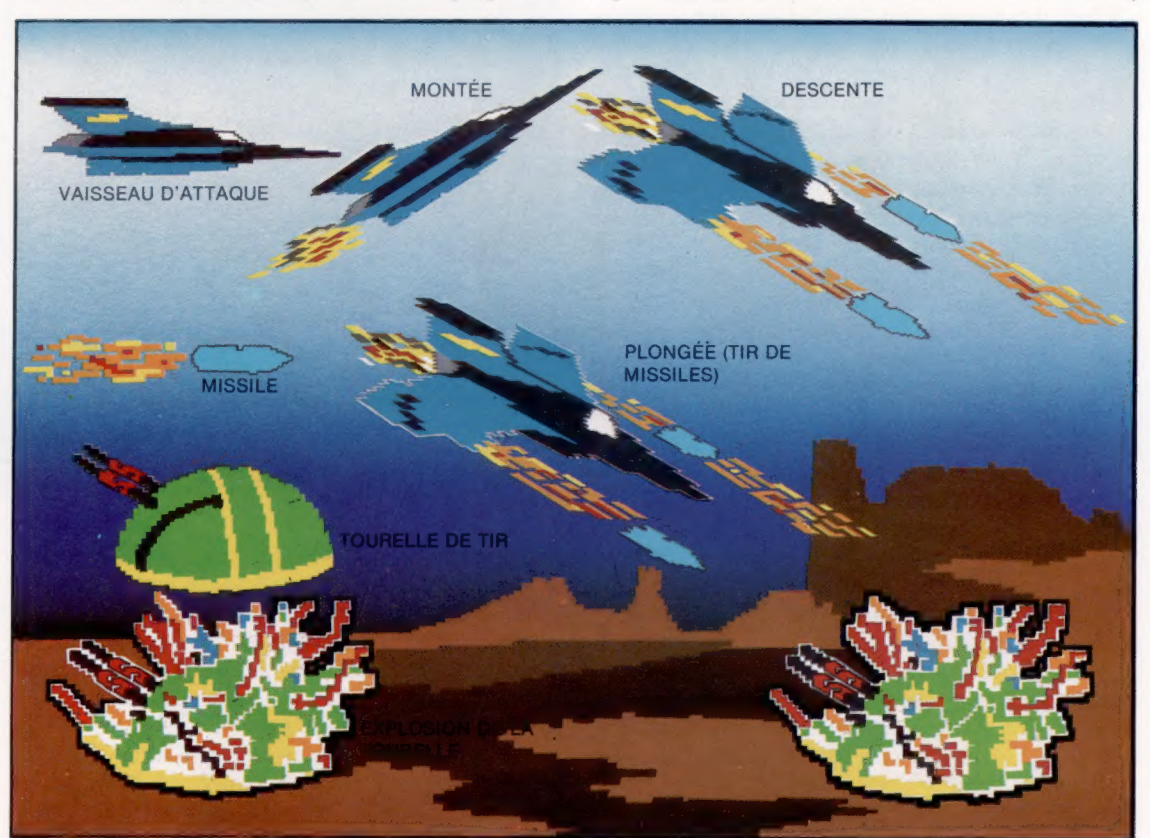

cigarettes, qui est déplacée sur le plan de travail et est reliée à l'ordinateur au moyen d'un câble. Déplacer la souris entraîne le déplacement d'un « curseur » ou d'un pointeur sur l'écran. Il est ainsi possible de désigner à l'écran les données ou la commande désirées; appuyer sur le bouton SELECT de la souris sélectionne les données ou exécute la commande. Le clavier n'a à être utilisé que lorsque de nouvelles données doivent être entrées sous la forme d'un texte ou de nombres.

Passons maintenant au logiciel du Lisa. Insistons encore sur le fait que les applications de cet sélectionner l'icône représentant une calculatrice appelle l'affichage d'une plus grosse calculatrice pouvant effectuer des opérations arithmétiques. Vous pouvez modifier la disposition des icônes sur l'écran : il suffit de les déplacer en maintenant le bouton SELECT enfoncé et en déplaçant la souris. Une des fonctions les plus amusantes, et qui illustre bien à quel point le système a été conçu de façon à représenter un poste de travail conventionnel, est désignée par une corbeille à papier. Si vous n'avez plus besoin d'un travail, vous pouvez vous en défaire

#### Transfert d'information

Final pourrain<br>
imprimé.<br>
(CI. Apple.) L'une des caractéristiques importantes du Lisa est la possibilité de transférer des informations, d'une application à une autre, à l'aide de l'option « copie ». Cette option stocke temporairement l'information sur l'icône support de documents, prête à être insérée dans une autre fenêtre. Par exemple, nous commençons par analyser certains chiffres à l'aide de LisaCalc (le tableur). Les résultats sont alors copiés sur LisaGraph, qui produit automatiquement un diagramme circulaire. Finalement, l'image entière est transférée à LisaDraw, qui permet à l'utilisateur d'apporter la touche finale, en insérant des titres, des flèches, des diagrammes ou d'autres détails. Le résultat final pourra alors être imprimé. (CI. Apple.)

LE Di -,

 $\overline{ }$ 

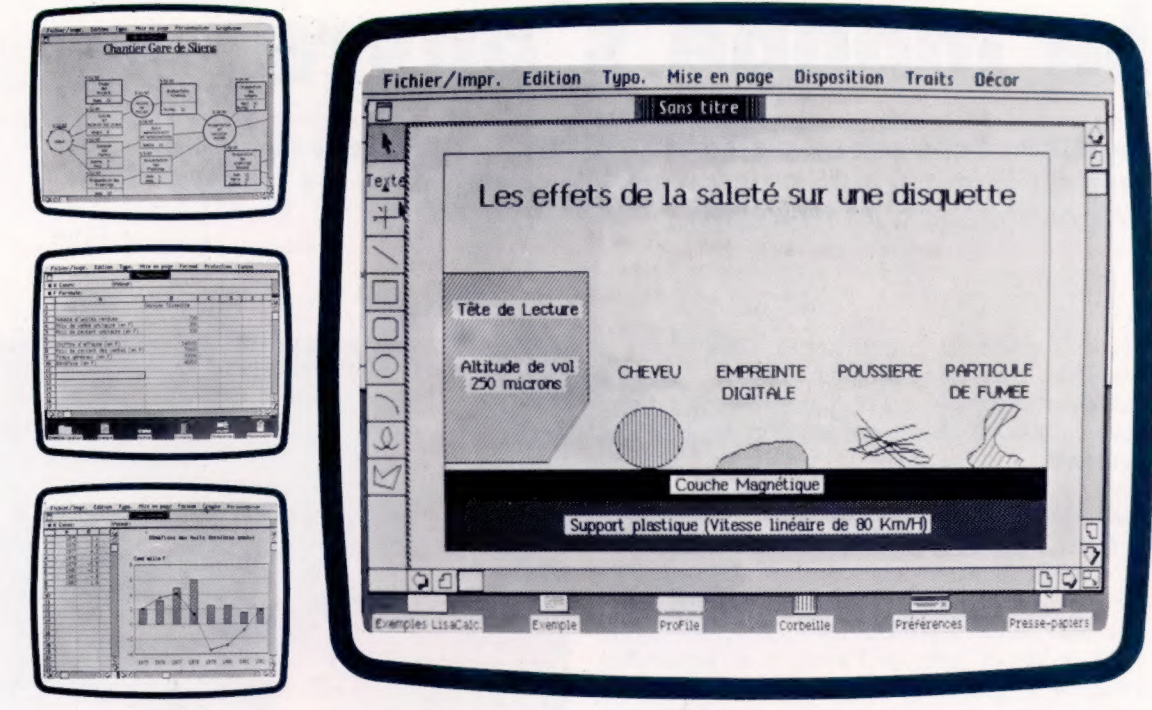

en le jetant dans l'icône « corbeille à papier » à l'aide de la souris. Il est ainsi très difficile d'effacer accidentellement une information importante. Il est même possible d'examiner le contenu de la corbeille à papier et de l'extraire, sauf si le Lisa a été mis hors tension entretemps! À ne pas oublier.

La plupart des tâches sont effectuées à l'aide de 5 programmes d'application : LisaWrite, un programme de traitement de texte; LisaCalc, un tableur; LisaGraph, un programme de réalisation de graphiques; LisaList, un programme de gestion de fichiers; LisaDraw, un outil sophistiqué de création d'images graphiques. Les icônes de ces applications ne sont que des blocs de papier. Pour utiliser le tableur, par exemple, le curseur est placé sur le bloc de papier nommé LisaCalc comportant des lignes et des colonnes. Presser le bouton SELECT arrache une feuille du bloc de papier; cette feuille est ensuite placée ailleurs sur le dessus du bureau et reçoit un nom comme « Prévisions des ventes ».

Il est important aussi de souligner les « conditions d'exécution » et le potentiel de « découpage » du Lisa. Lorsqu'une application est sélectionnée, elle apparaît comme une grande feuille de papier sur le bureau. La dimension de cette feuille de papier peut être spécifiée à l'aide de la souris. Si plus d'une application est « ouverte » à la fois, les feuilles sont placées les unes sur les autres, et celle que vous utilisez est placée sur le dessus, de la même manière que sur un bureau. Il se peut que l'application à laquelle vous travaillez nécessite plus d'espace que celle que vous avez spécifiée à la « feuille ». Dans ce cas, la feuille ne joue rien d'autre que le rôle d'une fenêtre et peut être déplacée afin d'afficher toute partie d'un document. Ce principe de découpage a déjà été expliqué.

Il est possible de déplacer une information d'une application à une autre à l'aide des icônes. C'est là que se situe la véritable puissance de Lisa. Supposons que vous analysiez vos chiffres de vente mensuels à l'aide de LisaCalc. Avec la fonction « copie », qui est sélectionnée à partir d'un menu de fonctions spéciales données dans la partie supérieure de l'écran, vous pouvez effectuer une copie temporaire des résultats du tableur, laquelle est stockée dans l'icône « support à document ». Puis, en sélectionnant une feuille de papier LisaGraph, ces résultats peuvent être entrés dans la section « entrée des données » pour application graphique en sélectionnant simplement l'option d'assemblage proposée par le menu. Si vous le demandez, LisaGraph produira alors un graphique soigné (un diagramme de Gant ou un graphique ordinaire), avec tous les ombrages et mentions nécessaires. De nouveau, à l'aide des options de copie et d'assemblage, qui apparaissent au haut de l'écran, il est possible de copier cette image sur une feuille LisaDraw. Cette dernière application vous permet de mettre la touche finale au diagramme en incluant certains détails graphiques ou en utilisant d'autres types de caractères pour les titres.

Comme nous l'avons déjà mentionné, les principes de la programmation orientée vers l'objet et les conditions d'exécution du type Lisa seront bientôt offerts par des ordinateurs moins coûteux; en particulier s'ils évoluent sur le plan vitesse d'exécution et capacité de stockage en RAM. Imaginez : si vous disposiez de nombreuses fenêtres sur votre ofdinateur domestique, vous pourriez écrire un programme dans l'une de celles-ci et observer sa sortie dans une autre. Puis vous pourriez appeler des outils de programmation en désignant simplement une icône de la forme d'une boîte à outils, et déplacer des sous-programmes dans votre listage à l'aide de la souris. Espérons que de tels logiciels feront bientôt leur apparition.

#### Le marché

# Le monde s'ouvre

La télématique est en pleine croissance. L'ordinateur familial ou un petit terminal suffisent à vous faire entrer dans les réseaux internationaux d'informations.

Si l'informatique commence à s'introduire à domicile, c'est non seulement sous la forme de micro-ordinateurs « familiaux », mais aussi sous celle d'un petit terminal d'ordinateur qui permet aux particuliers de bénéficier d'un service de renseignements, d'informations et de messageries « télématiques ».

Depuis juin 1981, 1 200 abonnés au téléphone de Rennes et ses environs ont testé le service de l'« annuaire électronique » sur le petit terminal que leur avaient fourni les P.T.T. En juillet 1981, à Vélizy (près de Paris), et en septembre 1982, à Strasbourg, respectivement 2 500 et 600 familles ont expérimenté des services de renseignements et d'informations qui permettent d'obtenir des nouvelles de l'actualité, les programmes des spectacles, des renseignements administratifs ou bancaires, les horaires de la S.N.C.F. ou d'Air France, etc. Ces usagers peuvent encore accéder à des jeux vidéo proposés par des fabricants de jeux électroniques, ou à des programmes d'enseignement.

Un nouveau moyen de communication est né, qui va, d'ici à 1986, s'étendre à toutes les régions de France. Il s'appelle Télétel. Ce service créé par les P.T.T. utilise le réseau téléphonique pour la transmission de données. Les informations sont reçues sur un petit terminal d'ordinateur que l'on branche, comme un poste ordinaire, sur la prise du téléphone. Le modèle de terminal commercialisé par les P.T.T. est le Minitel. Il est dès maintenant disponible dans toutes les agences commerciales des télécommunications et les téléboutiques de France. Son tarif de location-entretien est de 70 F par mois. Dans les régions où le service annuaire électronique est ouvert, par contre, il est gratuit.

Le Minitel a été conçu pour une installation et une utilisation simples. Ce terminal comporte un petit écran et un clavier alphanumérique intégré, de type machine à écrire (clavier AZERTY). Il est muni d'une fiche que l'on branche sur la prise téléphonique, tandis que le poste de téléphone ordinaire se branche à l'arrière du terminal Minitel.

La mise en œuvre est aussi simple que celle d'un téléphone. L'usager se connecte au fournisseur de services de son choix en composant son numéro sur le cadran du téléphone. Dès que la liaison est établie, une « page d'accueil » du service apparaît sur l'écran du terminal. Il est demandé, par exemple, d'entrer (à l'aide du clavier) un nom de code ou d'utilisateur. Un « menu », c'est-à-dire une liste de fonctions proposées par le système, s'affiche alors sur

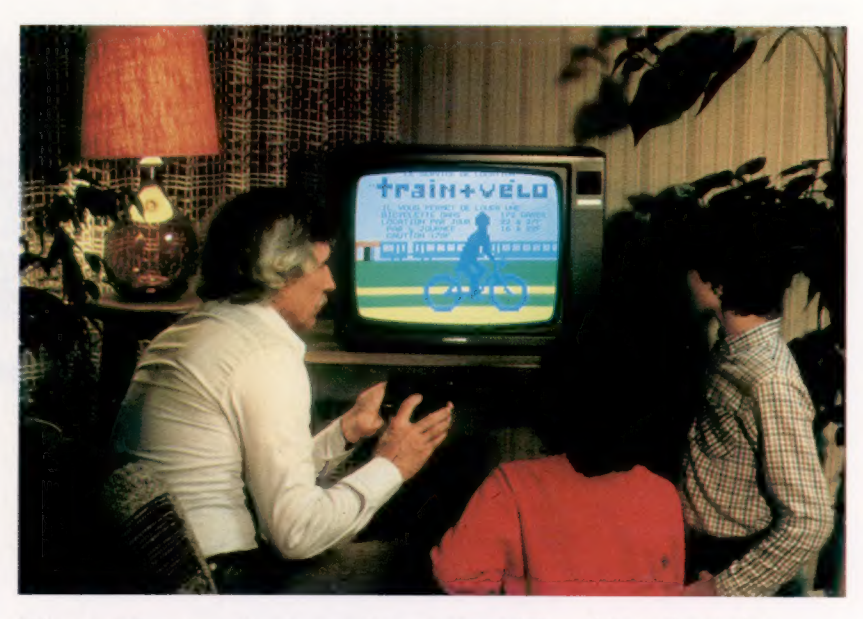

l'écran. L'usager n'a plus qu'à taper le chiffre correspondant au service qu'il a choisi. La liaison reste occupée le temps de la consultation du service.

Outre les vingt-six touches alphabétiques et les dix touches numériques (semblables à celles d'une machine à écrire), le terminal Minitel comporte aussi huit touches de commande qui servent à « tourner les pages », à revenir en arrière, à rectifier une erreur, etc. Les informations données par le « serveur » (fournisseur de service) et les questions posées par l'utilisateur s'affichent sur l'écran sous la forme de « pages » successives. Les services accessibles sur Télétel sont pratiquement illimités en nombre et en nature. Tous les secteurs d'activité pourront progressivement y figurer. Dans un premier temps, le service annuaire électronique sera proposé à tous les utilisateurs par les P.T.T.

Jusqu'à présent, les P.T.T. offraient deux moyens pour obtenir des renseignements téléphoniques sur leurs abonnés : l'annuaire papier

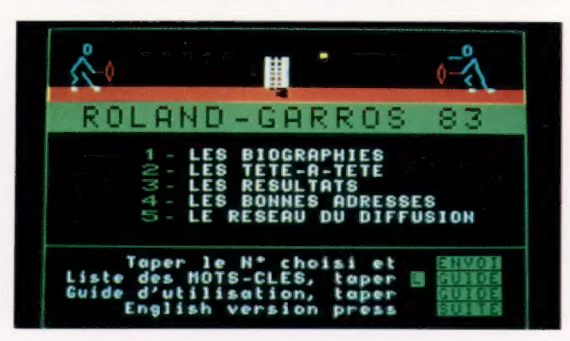

#### Information-service

Au début de 1984, plus de 1 000 terminaux pouvaient appeler simultanément le service Télétel. Cette capacité d'accès est en augmentation constante pour faire face à la croissance de la demande, tant des professionnels que des particuliers. (CI. Olivier Ledoux. TDF.)

#### Les serveurs

De la santé aux transports, en passant par les voyages ou le droit, on compte plus de 100 organismes offrant un service par l'intermédiaire du système Télétel. (CI. DGT.)

et le service des renseignements téléphoniques. Ces deux services resteront offerts aux usagers qui souhaiteront les utiliser. Mais l'annuaire électronique, en combinant les avantages de ces services, complétera le système d'information existant déjà, le rendant plus facilement et plus rapidement accessible, et ce vingt-quatre heures sur vingt-quatre. Ce service ne connaîtra plus les limites géographiques de l'annuaire papier et bénéficiera d'une mise à jour très fréquente et d'informations de qualité.

Grâce à l'ouverture du service annuaire électronique, les usagers équipés d'un Minitel pourront accéder à de nombreux autres services régionaux ou nationaux. L'expérience Télétel à Vélizy offrait 190 services, en particulier la possibilité de consulter sur l'écran du terminal la presse périodique, les horaires de trains ou d'avions, etc. L'usager peut également passer des commandes d'articles (vente par catalogue), réserver des places de train ou de théâtre, ou bien surveiller son compte bancaire ou postal. A cette occasion, quelques-uns des critères qui font l'originalité de Télétel seront particulièrement appréciés du public. Des services personnalisés leur fourniront, par exemple, des calculs de prêts ou de primes d'assurance, ou effectueront une simulation d'un plan de financement. Les informations sont constamment réactualisées. L'accès permanent et direct à de nombreuses banques de données et les aides à la recherche de l'information souhaitée constituent un nouvel avantage. De plus, les communications avec le système se font de manière interactive, c'est-à-dire que l'usager peut préciser sa demande au fur et à mesure des réponses four-

Le Télétex<br>Un nouveau service télématique est mis en œuvre cette année en France : le Télétex. Il s'agit d'une application de type courrier électronique qui consiste à relier entre elles, par les réseaux de communication des P.T.T., des machines à écrire « intelligentes ». Des micro-ordinateurs assez évolués (clavier, écran, imprimante, capacité mémoire suffisante) pourront, s'ils sont compatibles à la norme internationale Télétex, transmettre et recevoir du courrier 24 heures sur 24. Une page de format À 4 est transmise en 10 secondes. La réception d'un courrier est automatique. Elle ne perturbe pas le travail en cours et peut s'effectuer en l'absence du destinataire.

nies, grâce au clavier du terminal. Enfin, la souplesse du programme informatique facilite la demande. Par exemple, dans le cas de l'annuaire électronique, la recherche pourra être phonétique (en cas d'incertitude sur l'orthographe d'un nom), géographique ou par mots clés.

Télétel est aussi un service de messagerie électronique, permettant à l'usager d'envoyer des messages à des parents ou des amis disposant eux-mêmes d'un terminal.

Dans le cadre professionnel, le service Télétel fonctionne déjà dans toute la France depuis le 1er octobre 1982. Dans ce domaine, il ouvre tout un monde de services permettant d'utiliser au mieux les possibilités de l'entreprise. Avec Télé-

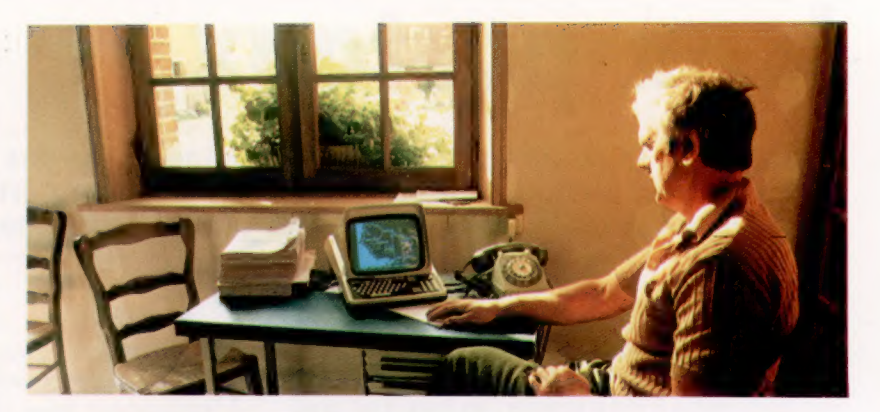

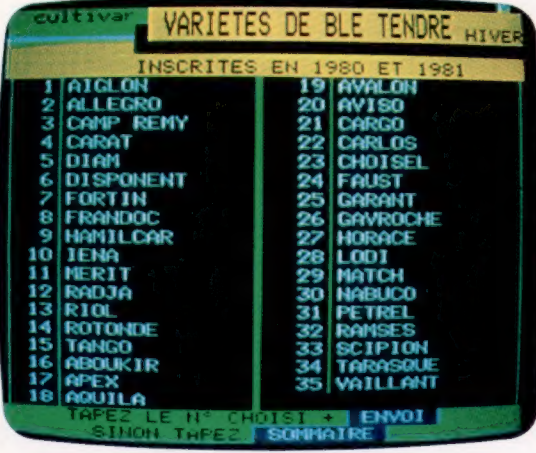

Cours des valeurs

Le monde agricole devrait être un des secteurs les plus concernés par l'arrivée des informations télématiques. Relativement isolés dans leurs travaux, les agriculteurs peuvent recevoir chez eux, directement, les dernières informations météorologiques, les cours des produits, etc. (CI. DGT-SIC P.T.T.)

tel, il est possible de s'informer directement grâce à des banques de données professionnelles (juridiques, économiques, financières ou autres). A l'intérieur de l'entreprise, on pourra optimiser les communications en créant un service de messagerie interne. Comptes rendus de réunions, décisions ou notes de services pourront ainsi être diffusés simultanément à tous les collaborateurs concernés. Le réseau commercial pourra aussi être dynamisé par la création de services de consultation en temps réel des stocks ou des tarifs, des renseignements sur les nouveaux produits, etc.

A l'heure actuelle, 250 serveurs sont ouverts en France au sein des entreprises dans divers secteurs d'activité, ainsi que 120 banques de données documentaires accessibles à partir de Minitel.

A l'horizon 1986, 3 millions de terminaux Télétel devraient être installés par les Télécommunications. Dès à présent, cette présence potentielle ne peut que susciter l'offre de nouveaux services accessibles par Minitel. En complétant le service annuaire électronique, ces autres services Télétel viendront proposer des prestations qui correspondent à une attente certaine du grand public et qui feront le succès de ce moyen de communication.

Comme le téléphone dans le domaine des relations interpersonnelles, Télétel devient ainsi l'instrument d'une nouvelle forme de liberté : outil simple, peu cher, accessible à tous, il facilitera de nombreuses démarches de la vie quotidienne, ouvrira au monde, à la culture, aux informations pratiques et à la vie locale.

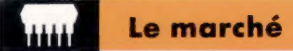

## Jeux postaux

Il existe des jeux sur ordinateur qui n'exigent pas des réactions instantanées; les jeux postaux, auxquels peuvent participer des douzaines de joueurs, durent parfois des semaines.

Bien que la plupart des nouveaux utilisateurs d'ordinateurs domestiques déclarent qu'ils désirent apprendre à programmer, les jeux sont sans aucun doute l'application la plus populaire sur ces appareils. Comme nous avons essayé de le prouver dans *ABC Informatique*, les jeux sur ordinateur peuvent être à la fois divertissants et éducatifs. Il n'y a aucune raison de vous borner à des jeux de type arcades, comme Space Invaders. L'ordinateur a introduit des tout nouveaux types de jeux, comme les jeux d'aventure et les simulations éducatives, sans mentionner les versions informatisées des jeux de dames, de jacquet ou d'échecs.

Néanmoins, il y a un type de jeux sur ordinateur que nous n'avons pas encore signalé, et dont vous n'avez peut-être jamais entendu parler. Contrairement aux jeux d'arcades, qui exigent réflexes et synchronisation, ces jeux sont très calmes, chaque intervention pouvant prendre des semaines! Et contrairement aux autres jeux sur ordinateur, qui ne s'adressent qu'à un seul joueur, plusieurs douzaines de joueurs à la fois peuvent participer à ces jeux.

Nous voulons parler des jeux postaux—c'est-àdire des jeux dont les participants sont dispersés dans diverses villes du pays (ou, dans le cas de jeux internationaux, un peu partout dans le monde), et où chacun spécifie ses manœuvres par courrier à des intervalles déterminés. Les instructions sont postées à un coordinateur, qui les met sur micro-ordinateur (la plupart des jeux postaux n'exigent pas que le joueur possède un ordinateur domestique). Le coordinateur envoie à chaque joueur une sortie imprimée produite par l'ordinateur, lequel montre sa propre position, et des informations associées comme la position des autres joueurs avec qui il est entré en contact.

De tels jeux peuvent durer des mois, sinon indéfiniment. Les joueurs peuvent joindre ou quitter le jeu à tout moment. Une contribution est généralement demandée pour payer le matériel initial et les documents donnant les règles du jeu; par la suite, une cotisation doit être payée lors de chaque coup (ce peut être environ 15 F).

Un jeu postal peut regrouper plusieurs douzaines de joueurs. Si d'autres personnes désirent jouer, le coordinateur n'a qu'à démarrer un deuxième jeu, parallèlement au premier, en utilisant le même programme mais en employant des disquettes de données différentes sur son ordinateur.

Les jeux postaux ont fait leur apparition bien avant l'ordinateur. Les ligues postales d'échecs existent depuis longtemps et de plus en plus de jeux sont ainsi proposés.

L'ordinateur, pour effectuer tous les calculs, et l'administration ont pérmis d'accroître l'ampleur de cette forme de divertissement. Les organisateurs peuvent se permettre de proposer des jeux plus complexes et plus ingénieux. Le cadre de certains jeux se situe dans d'immenses galaxies où les joueurs manœuvrent leur vaisseau spatial; d'autres mettent en jeu des royaumes en guerre ou des territoires mythiques.

Mais ce qui rend ces jeux particulièrement intéressants, c'est qu'ils permettent de se mesurer à de nombreux adversaires. Il ne s'agit pas d'une simple exploration comme dans les jeux d'aventure. Des alliances se forment assez fréquemment entre plusieurs joueurs, ce qui implique de nombreuses lettres ou de nombreux coups de téléphone chaque semaine. La qualité de ces jeux est démontrée par le fait que, bien plus que dans tout autre jeu sur ordinateur, ils intéressent des personnes d'âge et de profession beaucoup plus variés.

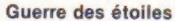

h |

L |

Ï |

 $\blacksquare$ 

Starlord fut le premier jeu postal traité par ordinateur en Grande-Bretagne. Il est géré par un PET 3032 de Commodore, un lecteur de disque dur de 7,5 mégaoctets, et une imprimante matricielle couleur Integrex. Chaque joueur essaie de trouver l'« étoile du trône » pour devenir empereur. Lors de chaque coup, il reçoit une carte illustrant la zone immédiate où se trouvent ses forces, et une liste de ceux qui contrôlent les étoiles voisines. La grande capacité du disque est nécessaire pour stocker les nombreux programmes qui gèrent le jeu et la grande quantité d'informations qui doivent être mises à jour provenant de plus de 700 joueurs.

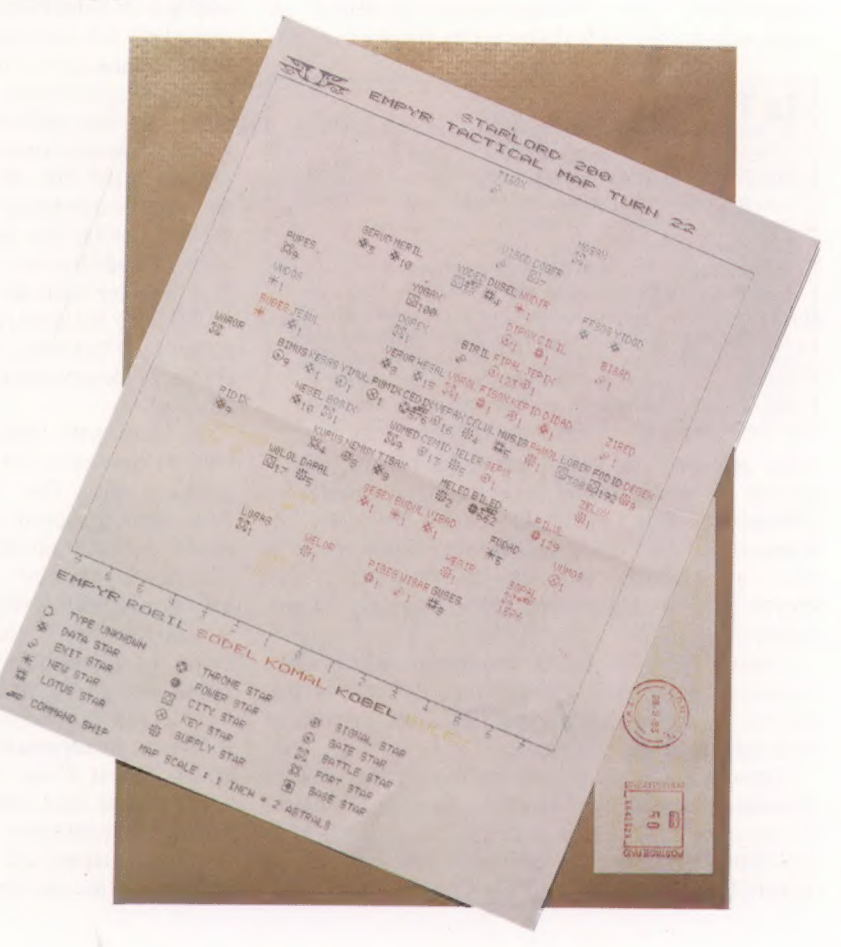

# **Simulation**

La simulation sur ordinateur permet d'expérimenter toute situation qui serait normalement dangereuse ou trop coûteuse. Les simulations sur ordinateur domestique peuvent être très éducatives.

L'un des domaines d'utilisation les plus importants de l'ordinateur est la simulation. C'est une méthode de planification directe où le modèle de la situation à analyser est simulé par l'ordinateur. Le modèle donne une représentation simplifiée de la situation, ne retenant que des éléments significatifs du problème. Il néglige les détails mineurs qui n'ont que peu d'influence sur les résultats.

Prenons l'exemple de deux verres, l'un contenant du vin blanc et l'autre du vin rouge. Si une cuillère de vin rouge est versée dans le verre de vin blanc, puis, après le mélange, une cuillère de cette mixture est versée dans le verre de vin rouge, quel vin est le moins pur?

Il y a de nombreuses façons de résoudre le problème, mais l'une des plus simples est d'utiliser un modèle. Nous pourrions, par exemple, préparer un modèle dans lequel le volume de chaque verre est exactement celui d'une cuillère. Il est évident que, dans ce cas, les deux vins auront le même degré d'impureté (un mélange égal de vin blanc et de vin rouge). Prolonger notre modèle à de plus grandes quantités de vin nous conduirait à la même conclusion.

Il existe trois principaux types de modèles. Un modèle pictural (par exemple, une photographie ou une carte) illustre la disposition et les relations des divers éléments de l'image. Ensuite, il existe celui où le comportement relatif de ses composants est similaire au comportement des éléments réels que ce modèle est censé représenter (exemple des problèmes résolus à l'aide d'ordinateurs analogiques). Le troisième type est celui où des modèles symboliques utilisent des symboles abstraits et des relations mathématiques pour représenter une situation. C'est ce dernier type de modèles que les ordinateurs numériques utilisent en simulation.

Il y a quatre situations principales dans lesquelles nous pourrions choisir de résoudre un problème à l'aide d'une simulation sur ordinateur. La première situation est celle où une expérimentation serait trop dangereuse (déterminer, par exemple, quel est le niveau de radioactivité tolérable aux environs d'un réacteur nucléaire).

 $\mathcal{L}$ 

 $\zeta$ 

Dans la deuxième situation, dont un bon exemple est une économie nationale, il est presque impossible de trouver une solution purement mathématique pour l'ensemble des facteurs impliqués dans un problème. Il est préférable de définir des équations sous la forme d'un modèle et d'observer les effets qu'entraînent diverses interventions ou divers événements.

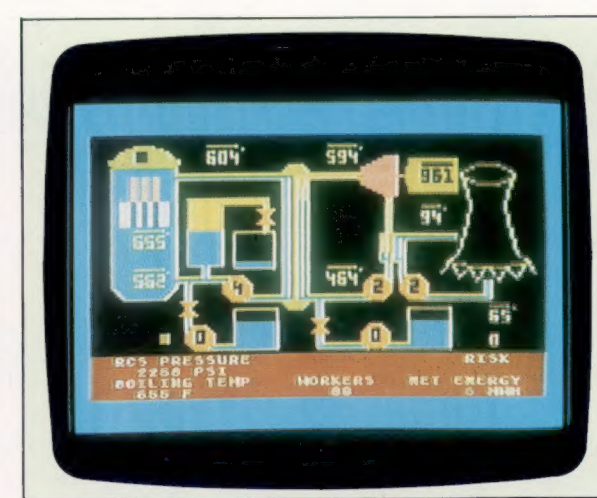

Sous contrôle

L'utilisation de simulateurs peut grandement faciliter la formation en permettant d'apprendre sur les modèles des systèmes réels. Dans cette simulation Atari d'une centrale d'énergie atomique, l'utilisateur doit commander les divers systèmes de refroidissement afin d'éviter la surchauffe du réacteur. (CI. lan McKinnell, d'après Pilot Software.)

Dans la troisième situation, le problème à analyser implique de telles dépenses que tout ajustement doit être réalisé au niveau d'un modèle avant de pouvoir engager une version finale. Par exemple, lors des études préliminaires concernant un projet de construction d'aéroport, un travail intensif de simulation peut être mené pour résoudre des problèmes techniques et de planification. Cette simulation pourrait permettre d'évaluer diverses données écologiques, comme les nuisances sonores et la pollution de l'air créées aux environs de l'aéroport, ainsi que le nombre d'utilisateurs potentiels ou la densité de la circulation sur les voies d'accès du site proposé.

La dernière situation relève d'un problème totalement théorique, où il est impossible d'effectuer des expériences réelles. Les astrophysiciens, par exemple, doivent énoncer des théories pour expliquer la formation des étoiles. Ils emploient ainsi des modèles pour confronter une théorie cosmologique, comme celle du big-bang, avec une autre.

Dans chaque simulation, la première tâche consiste en la construction du modèle, qui est réalisé en étudiant la situation et en décidant quels en sont les éléments importants et comment ces éléments interfèrent entre eux.

Les systèmes et leurs modèles forment deux familles : les systèmes déterministes, ou fermés, et les systèmes stochastiques, ou ouverts. Lorsqu'une famille établit un budget pour définir ses dépenses, l'argent est affecté de diverses façons, mais le solde doit être équilibré à la fin du mois; il s'agit ici d'un système déterministe. Cependant, si cette famille décide de façon tout à fait aléatoire de dépenser de l'argent ou d'en

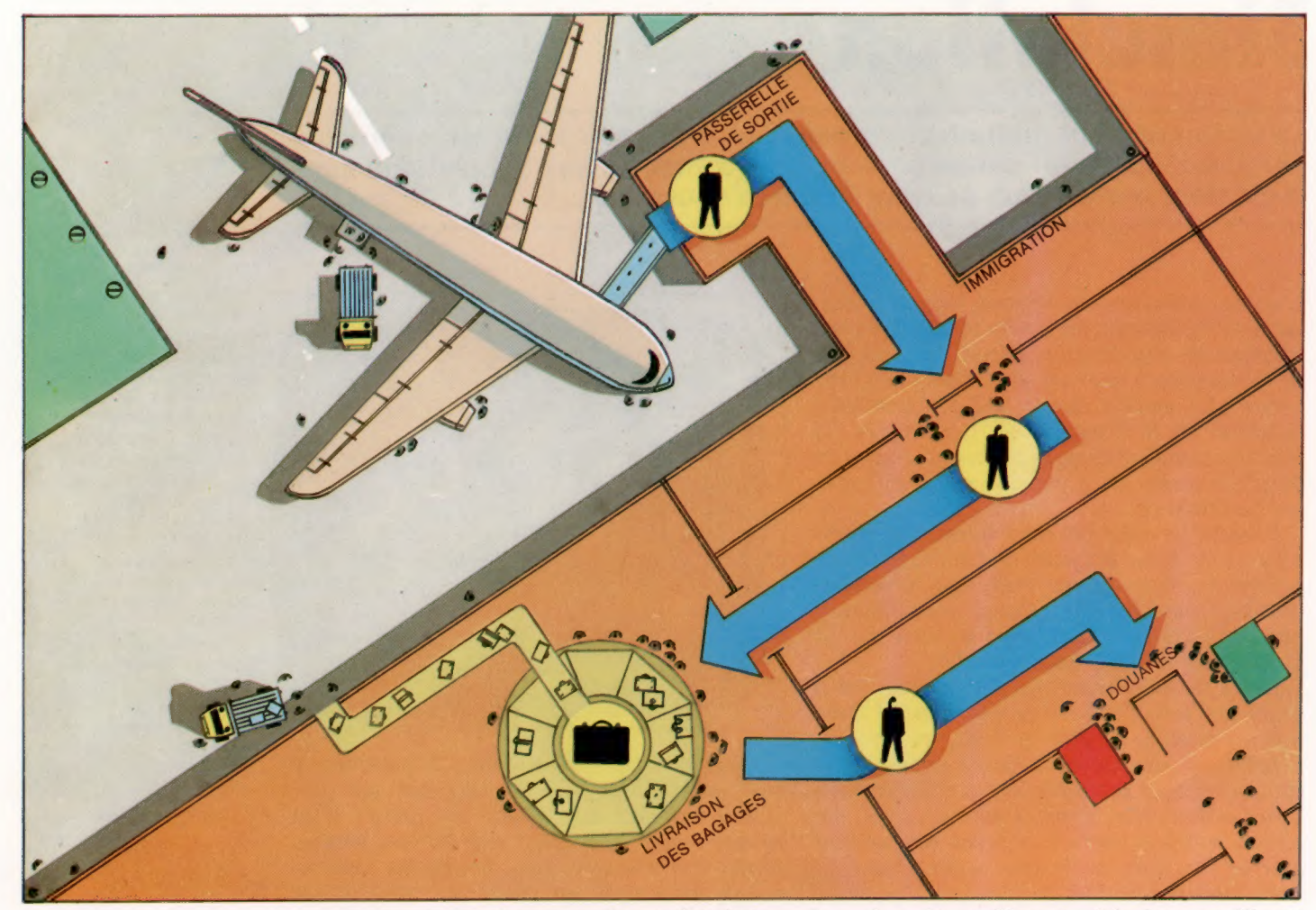

Un problème Jumbo La simulation sur ordinateur peut être employée de façon intensive pendant la conception du nouveau terminal d'aéroport. Le programme simule d'abord les schémas d'arrivée d'avions pendant la journée, avec un nombre variable de passagers et de valises. Il simule alors le « traitement d'arrivée » que doivent subir les passagers. Le modèle suggère des solutions. (CI. Roy Ingram.)

économiser, le système est dit stochastique. Avec des simulations, il est impossible d'être tout à fait certain que le modèle choisi soit le bon. L'homme a cru que la Terre était au centre de l'Univers jusqu'à ce que Copernic introduise un modèle mathématique avec le Soleil au centre. Aujourd'hui, les astronomes observant de lointaines galaxies ont noté que celles-ci s'éloignent toutes de nous à des vitesses toujours croissantes, ce qui pourrait de nouveau suggérer que nous sommes bien au centre de l'Univers. Il faut donc prendre ses précautions.

L'utilisation de modèles offre cependant de nombreux avantages. Les modèles aident à

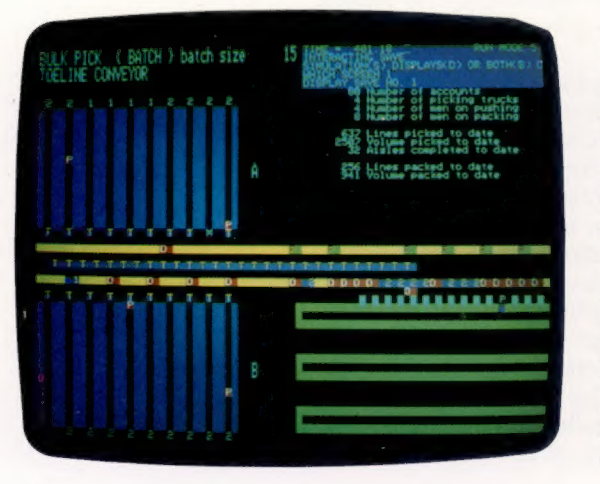

« See Why » BL Systems, une filiale de British Leyland, a mis au point un micro-ordinateur qui peut créer des modèles de conception pour leurs nouvelles chaînes de montage. Ce genre d'application existe naturellement chez les constructeurs automobiles français. Bien que la fonction du programme soit surtout de créer des modèles de processus industriels, il comporte une excellente sortie graphique permettant de produire des diagrammes. (CI. BL Systems.)

formuler de meilleures théories, accélèrent l'analyse, permettent d'essayer des variantes. En outre, il est plus économique de travailler avec un modèle qu'en situation réelle. Enfin, ces modèles permettent l'essai d'hypothèses scientifiques. Le laser fut inventé par un chercheur qui examinait l'aspect d'un modèle mathématique qui avait été négligé auparavant.

Un grand constructeur automobile français a mis sur le marché un système de simulation à usages multiples qui fut développé initialement dans la conception des chaînes de montage et des entrepôts automatisés dans ses usines. Ce système utilise des affichages graphiques qui illustrent les résultats au lieu de sortir les listes traditionnelles de statistiques. Des systèmes analogues ont beaucoup de succès et sont utilisés dans des domaines de plus en plus variés.

Un système de simulation est parfaitement indiqué pour planifier le trafic aérien d'un aéroport. Si le vent change soudainement de direction et si, uniquement une des pistes est disponible, les avions doivent se mettre en file d'attente. Les avions n'ont qu'une réserve limitée de carburant et chaque atterrissage prend un certain temps. Les règles de file d'attente sont programmées dans le système. Dans ces simulations, des générateurs de nombres aléatoires sont utilisés pour créer des événements inattendus, comme des arrivées « intempestives » d'avions.

# Les points sur les i

Le « générateur de caractères » est une partie-mémoire de votre ordinateur qui définit comment des caractères sont affichés à l'écran. Sur certains systèmes vous pouvez définir vos propres symboles.

Nous avons déjà vu dans le cours de programmation basic que tous les caractères alphanumériques — et tous les symboles graphiques, si votre ordinateur en offre — sont stockés en mémoire RAM sous la forme de codes de huit bits (généralement ASCII). Ainsi, chaque caractère occupe un octet.

A

 $\blacksquare$ 

 $\overline{\mathbb{F}_\zeta}$ 

 $\mathbf{M}_{\mathbf{A}}$ 

Lorsque l'information est affichée, les codes de chaque caractère sont placés dans une zone spéciale de la mémoire nommée « mémoire écran ». Si la lettre À est affichée dans le coin supérieur gauche de l'écran, le premier octet de la mémoire écran renferme le code 65 (ASCII pour À). Si un C est affiché sous le À, et si l'ordinateur a un écran de 40 colonnes, la valeur 67 sera stockée dans le quarante et unième emplacement de la mémoire écran, et ainsi de suite. Comment l'ordinateur fait-il pour convertir la valeur 65 en une configuration de points qui forment la lettre À à l'écran? Pour obtenir la réponse, nous devons examiner un dispositif qui est nommé « générateur de caractères ».

Un générateur de caractères est un ensemble de configurations stocké sous forme de bits en mémoire. Les générateurs de caractères des ordinateurs domestiques sont stockés en ROM, ce qui permet un affichage immédiat dès la mise sous tension de l'ordinateur. Le générateur de caractères peut être intégré dans la ROM, qui renferme l'interpréteur BASIC et le système d'exploitation, ou peut être logé dans une ROM distincte. Dans ce dernier cas, des constructeurs indépendants proposent souvent des ROM de remplacement qui produisent un jeu de caractères étrangers ou un jeu de symboles spéciaux destiné à des applications scientifiques ou mathématiques. Cependant, un nombre croissant d'ordinateurs permettent de transférer le générateur de caractères en RAM, ce qui donne la possibilité au programmeur de concevoir ses propres caractères et symboles.

Tous les caractères sont construits sur une matrice de points (huit points sur huit sur la plupart des ordinateurs domestiques), bien qu'une matrice plus grande puisse permettre de créer des caractères plus lisibles et autorise une plus grande diversité de caractères affichables. Les caractères sont conçus en remplissant des carrés sur une grille. Ils sont ensuite définis en représentant chaque carré rempli par un l, et chaque carré vide par un 0, ce qui nécessite donc un total de 64 bits, ou 8 octets par caractère.

Le premier octet du générateur de caractères représente la configuration de bits de la ligne du haut du premier caractère de la table. Si l'ordinateur ne peut afficher que les caractères ASCII dont les codes sont compris entre 0 et 127, le générateur de caractères occupera  $128 \times 8$  octets (1 kilo-octet).

La difficulté, pour l'ordinateur, réside dans le fait que le balayage sur l'écran du téléviseur génère d'abord la ligne du haut de l'écran. Ce faisant, il produit la ligne du haut du premier caractère de gauche, puis la ligne du haut du caractère situé à sa droite, et ainsi de suite sur tout l'écran. Puis, lorsque le faisceau électronique balaie la deuxième ligne, il doit trouver et afficher la deuxième ligne de chaque caractère affiché dans le haut de l'écran.

Le circuit vidéo résout le problème grâce à la présence de deux compteurs indépendants. Un compteur enregistre la position du point balayé. L'autre compteur compte le nombre de lignes balayées, en commençant à zéro sur la première ligne et atteignant sept à la huitième, puis revenant à zéro à la neuvième, et ainsi de suite jusqu'à la dernière ligne.

Prenons l'exemple de la génération du caractère À, dont le code ASCII est 65. Nous pouvons calculer que la première ligne du caractère est stockée dans l'octet 520  $(65 \times 8 + 0)$ ; la deuxième ligne dans l'octet 521 ( $65 \times 8 + 1$ ); la troisième ligne dans l'octet 522 ( $65 \times 8 + 2$ ), et ainsi de suite. Le circuit vidéo n'a plus qu'à convertir ces huit bits en une séquence de tensions qui activera et désactivera le faisceau d'électrons pour ainsi afficher la configuration du caractère à l'écran.

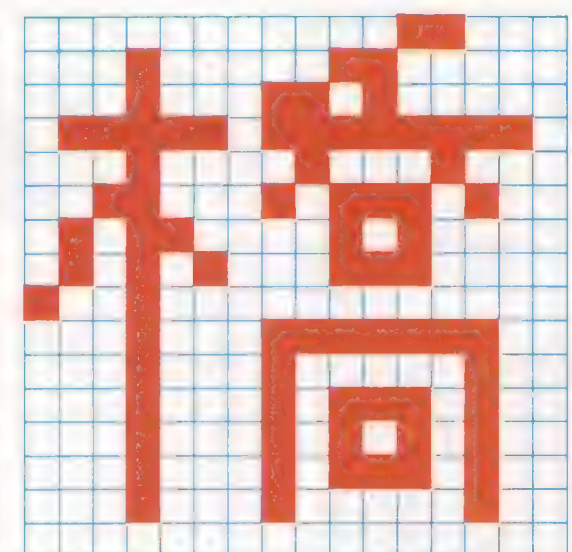

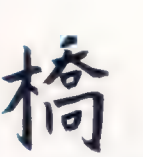

Caractères complexes Les caractères japonais sont très complexes, et la matrice  $8 \times 8$  n'offre pas assez de détails pour les rendre lisibles. Le caractère désignant le mot « pont », illustré ici, doit être affiché sur une matrice  $16 \times 16$ . Une meilleure clarté serait obtenue avec une matrice 24 x 24.

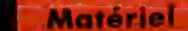

# Le Tandy couleur

D'une conception semblable au Dragon 32 (bien que le Tandy fût introduit le premier), cet ordinateur dispose de nombreux périphériques.

Bien que d'apparence assez différente, l'ordinateur couleur Tandy a un fonctionnement qui ressemble fort à celui du Dragon 32. Ces deux ordinateurs sont en fait si compatibles que de nombreux programmes qui fonctionnent sur l'un peuvent également fonctionner sur l'autre.

Il existe d'autres similitudes. Les deux ordinateurs possèdent le même port de cartouches et la même unité centrale, un 6809E. Cette unité de traitement est très puissante et a été utilisée dans peu d'ordinateurs domestiques. Normalement, le 6809 est utilisé dans des ordinateurs à vocation professionnelle. Sa puissance est plutôt gaspillée dans l'ordinateur couleur Tandy, dont la vitesse d'horloge est relativement basse à 895 kHz.

La machine offre sa propre version de BASIC intégrée, le BASIC Tandy couleur. Malgré sa vitesse d'horloge assez basse, la vitesse de fonctionnement de la machine est acceptable grâce à la sophistication de l'UC. Cet ordinateur offre plusieurs mots de commande spécialisés destinés à faciliter l'usage du matériel. L'une des caractéristiques de l'ordinateur couleur Tandy est la présence du contrôleur vidéo 6847, un dis-

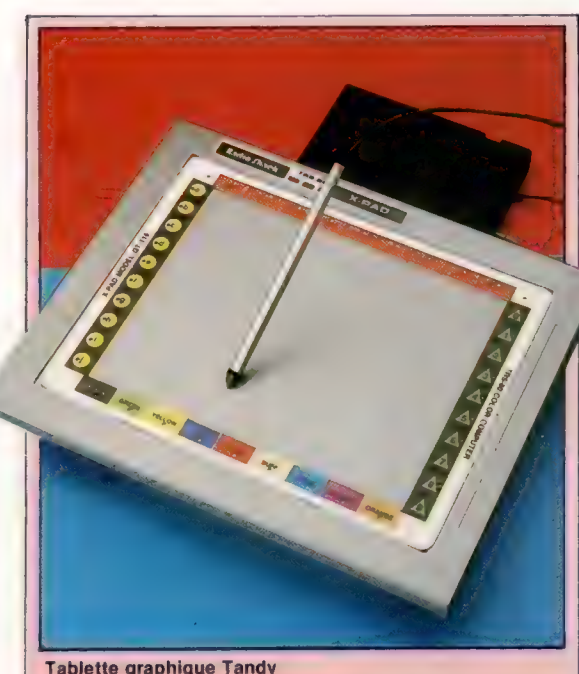

La tablette graphique GT-116 peut servir de numérisateur pour transférer des dessins et des images dans l'ordinateur, ou de dispositif d'entrée pour sélectionner des éléments sur des menus affichés sur l'écran. La tablette accepte un format de papier A4.

#### Le clavier du Tandy

L'ordinateur couleur Tandy, contrairement au Dragon, ne possède pas un clavier mécanique normal, mais dispose de 53 boutons carrés. Ceux-ci sont correctement espacés. Mais ils n'offrent pas un toucher permettant une frappe très rapide pendant de longues périodes. (CI. Chris Stevens.)

#### Bornes de manches à balai

Elles incluent une ligne de signalisation qui est généralement connectée à un bouton. Ces interfaces peuvent être utilisées pour d'autres signaux analogiques, comme ceux produits lors d'expériences de laboratoire.

#### Interrupteur On/Off

#### Éléments d'alimentation

La sortie provenant du transformateur est régulée et conditionnée par ces éléments. Ce processus génère beaucoup de chaleur. Celle-ci est éliminée par des dissipateurs thermiques.

#### Transformateur

L'alimentation intégrée permet une installation moins encombrante, avec moins de fils et de boîtiers séparés.

#### Port série RS232

Des imprimantes, des modems ou d'autres périphériques série peuvent être connectés à cet endroit.

Interface de cassette Une commande de moteur à distance est aussi prévue sur cette interface.

#### Sélection de chaîne

La sortie téléviseur peut être syntonisée sur deux chaînes différentes. La sélection est faite en modifiant la position de ce commutateur.

#### Connecteur de clavier

Un câble plat en plastique relie le clavier à l'ordinateur par ce port.

#### ROM 8 K

Renferme le BASIC couleur et des routines bas de gamme.

#### Contrôleur vidéo 6847

L'affichage et la couleur sont commandés en programmant cette puce soit en BASIC, soit en langage machine.

**Matériel** 

TANDY COULEUR

Version standard \*\*; jusqu'à

 $***$  avec 32 K de RAM.<br>DIMENSIONS

PRIX

 $369 \times 344 \times 94$  mm VITESSE DE L'HORLOGE

4 K de RAM; 8 de ROM, extension possible jusqu'à

Série RS232, cassette, deux

AUTRES LANGAGES DISPONIBLES Langage machine 6809 avec

ACCESSOIRES FOURNIS Manuels d'installation et BASIC,

53 touches individuelles, avec espacement standard. DOCUMENTATION

Le manuel de l'utilisateur est de qualité inégale, mais très complet; il est un bon guide

fil de téléviseur. CLAVIER

assembleur

AFFICHAGE VIDÉO 16 lignes de 32 caractères. 9 couleurs avec arrière-plan et premier plan indépendants. 127 caractères prédéfinis et 127 caractères définis par

l'utilisateur. INTERFACES

**BASIC** 

manches à balai proportionnels, interface téléviseur sur deux chaînes. LANGAGE INTÉGRÉ

32 K.

0.895 MHz MÉMOIRE

positif programmable qui produit généralement un format d'écran de 16 lignes de 32 caractères. Normalement, l'affichage comporte des lettres noires sur fond vert, quoi qu'il soit possible de définir l'une des neuf couleurs pour le premier plan ou pour l'arrière-plan. De plus, le format peut être modifié.

Des fonctions de génération sonores sont offertes, mais cette machine est moins souple que d'autres en raison de la présence d'un seul canal et de l'absence de commande d'enveloppe ou de génération de « bruit blanc ».

L'ordinateur couleur Tandy possède le même type de cartouche ROM que le Dragon, et une vaste gamme de logiciels est disponible dans ce format. Les jeux sur cartouches habituels sont offerts : échecs, cartes, prospection pétrolière, flipper... Il est également possible de se procurer des programmes de musique, d'arithmétique et de dactylographie. Il existe aussi une vaste gamme de programmes d'applications pratiques pour composer des budgets, pour traiter des fichiers et pour rédiger des documents, ainsi que certains utilitaires d'aide au développement des programmes en BASIC ou écrits en langage machine. Il existe en plus une ROM de diagnostic très pratique, servant à garantir le bon fonctionnement de l'ordinateur.

Une interface série RS232 située à l'arrière de la machine permet d'utiliser une vaste gamme de périphériques, dont les imprimantes série. Ce port peut également servir à communiquer avec d'autres ordinateurs à l'aide d'un modem. Avec un tel périphérique, il est possible d'accéder à de nombreuses bases de données.

Il y a deux connecteurs de manche à balai à l'arrière de la machine, chacun de ceux-ci possède deux axes de mouvement et un bouton de mise à feu. Ce système semble poser un petit problème en BASIC : un train de caractères est généré lorsque le bouton de mise à feu est pressé, mais le constructeur déclare que cela d'utilisation de la machine.

#### Connecteur de cartouche

Sert à connecter les lecteurs de disquettes et les logiciels d'exploitation ainsi que des cartouches de jeux et de programmes.

#### RAM

Connecteur additionnel

de ROM8K Pourrait accueillir des utilitaires additionnels ou des extensions BASIC.

Cette machine a une mémoire dynamique de 16 K contenue dans 8 puces; chaque puce renferme 1 bit de chaque octet géré.

#### UC 6809E

Une puce évoluée avec des fonctions arithmétiques internes de 16 bits; fonctionnant avec un bus de données de 8 bits, elle peut adresser 64 K de mémoire.

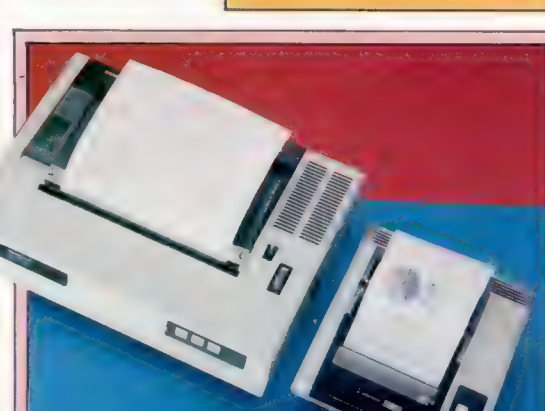

#### Imprimantes Tandy

L'ordinateur couleur Tandy peut utiliser toute la gamme des imprimantes du constructeur. La CGP-220, par exemple, est une imprimante très silencieuse à jet d'encre qui offre sept couleurs. Elle coûte un peu moins de 6 500 F. Mentionnons également la CGP-115, moins chère, qui utilise quatre stylos miniatures pour tracer des dessins en couleurs. (CI. Chris Stevens.)

Horloge vidéo La dimension et par ce cristal, qui est aussi utilisé pour le nombre de caractères affichés sont fonction de la fréquence générée la production de l'image.

Ce bouton sert à effacer le contenu de la mémoire et à réamorcer l'ordinateur. Bouton de remise à zéro

## Nouvelles entrées

Pour insérer une nouvelle entrée dans un tableau, il faut d'abord trouver un espace libre. La recherche binaire est une méthode efficace.

Nous avons vu dans le cours précédent comment un fichier de données est formé d'enregistrements, qui sont eux-mêmes divisés en champs. Chacun de ces champs donne accès à d'autres par l'intermédiaire d'un champ d'indexation. Nous examinerons maintenant certaines techniques de recherche dans ces listes.

La création d'enregistrements pour notre carnet d'adresses n'est pas une tâche difficile. Supposons qu'un tableau de chaînes existe pour chacun des champs d'un enregistrement. Ceuxci peuvent être nommés NOM\$ (pour noms complets), RUES, VILLES et TÉLÉPHONES (nous expliquerons pourquoi nous utilisons ici une variable de chaîne et non une variable numérique pour le champ du numéro de téléphone). Dans la liste des huit fonctions souhaitées dans le programme de carnet d'adresses, le numéro six était la possibilité d'ajouter de nouvelles entrées. Si les huit choix se présentaient lors de l'exécution du programme, la sélection du numéro 6 entraînerait l'exécution d'une routine d'entrée de données semblable à celle présentée à titre d'exercice.

Chercher un élément « occupé » dans un tableau n'est pas difficile. Les variables de chaîne en BASIC peuvent être comparées, tout comme les variables numériques. If  $As = \alpha$  ICI » THEN... est tout aussi acceptable que IF  $A = 61$ THEN, du moins dans la plupart des versions du BASIC. Si l'un des éléments d'un tableau de notre carnet d'adresses renferme déjà une entrée, celle-ci consistera en au moins un caractère alphanumérique. Un élément « vide » ne renferme aucun caractère alphanumérique.

Si des tableaux ont été déclarés par le nom, la rue, la ville et le numéro de téléphone, nous aurons quatre tableaux renfermant chacun un élément pour chaque champ de l'enregistrement. Puisque ces champs sont associés, les données du quinzième enregistrement seront logées dans le quinzième élément du tableau nom, les données de rue seront placées dans le quinzième élément du tableau rue, les données de la ville dans le quinzième élément du tableau ville, et les données du numéro de téléphone dans le quinzième élément du tableau numéro de téléphone. Nous devons donc rechercher dans l'un de ces tableaux un élément vide; nous n'avons pas à vérifier tous les tableaux.

Si la variable POSITION représente le numéro du premier élément libre d'un des tableaux, un programme servant à localiser POSITION (en supposant qu'elle ne soit pas déjà connue) serait aussi simple que ceci :

#### PROCÉDURE (trouver un élément libre)

DÉBUT BOUCLE

RÉPÉTER JUSQU'A ce qu'un élément libre soit trouvé LIRE tableau (POSITION) POSITION = POSITION + 1 SI tableau (POSITION) = « » ALORS noter POSITION SINON ne rien faire **FINSI** FINBOUCLE FIN

En BASIC, cela donnerait :

1000 FOR L = 0 TO 1 STEP 0 1010 LET POSITION = POSITION + 1 1020 IF NOMS (POSITION) = « » THEN LET  $L - X$ 1030 NEXT L 1040 REM le reste du programme

Notez que la valeur de X à la ligne 1020 est la valeur requise pour terminer la boucle FÜR … NEXT et que cette valeur varie d'une machine à l'autre (voir l'encadré « variantes de basic »). Il est également important de noter que ceci est un fragment de programme ; on suppose que NOM\$ a été déclaré et que POSITION a été initialisé. Pour exécuter ce fragment comme un programme autonome, vous devez déclarer la dimension de NOM\$

et initialiser les variables POSITION et X, quelque

part avant la ligne 1000. Bien que nous ayons utilisé précédemment la technique FOR X = 0 TO 1 STEP 0, voici une bonne occasion d'examiner son fonctionnement de façon plus détaillée. Généralement, une boucle FOR … NEXT en BASIC « sait » le nombre de fois qu'une portion de programme doit être répétée. Si vous désirez répéter quelque chose trente fois, l'instruction FOR X = 1 T0 30 fonctionne très bien. Cette fois, cependant, nous simulons une boucle RÉPÉTER … JUSQU'A. Bien que les versions ordinaires du BASIC n'offrent pas la structure RÉPÊTER .… JUSQU'A, il est assez facile de la simuler à l'aide de FOR … NEXT. Tant que le test de la ligne 1020 est négatif, L (le compteur de la boucle FOR … NEXT) demeure à la valeur 0, en raison du pas D imposé à chaque itération (répétition de la boucle); pendant ce temps, la ligne 1010 incrémente POSITION de 1 à chaque itération. Lorsque le test de la ligne 1020 est vrai (c'est-à-dire lorsqu'un élément vide de NOMS!) est trouvé), L'est porté à la valeur X, et la boucle FOR … NEXT est terminée à la ligne 1030. A ce moment, POSITION désigne le premier élément libre de NOMS!).

POSITION est une valeur que nous devrons établir dès le début du programme de carnet d'adresses, et que nous devrons mettre à jour régulièrement pendant l'utilisation du programme. Elle sera donc l'une de nos variables « globales », et la définition de sa valeur sera effectuée à l'intérieur d'une routine d'initialisation. Cela peut être fait chaque fois que le programme est exécuté, ou un « drapeau » peut être créé pour indiquer si la valeur de POSITION a changé depuis la dernière exécution du programme. L'ultime approche n'est pas difficile, mais, à ce stade, elle crée une complication non nécessaire. Nous essaierons de simplifier les choses et trouverons la valeur de POSITION dès le début de l'exécution du programme.

 $\frac{1}{2}$ Revoyons les interventions que nous désirons pour pouvoir effectuer notre programme de carnet d'adresses informatisé et essayons de définir une stratégie globale. Nous essaierons cette fois d'être un peu plus rigoureux et supposerons que chacune des interventions sera gérée dans un sous-programme distinct (dont le nom est placé entre deux astérisques).

- 1. Trouver l'enregistrement (à partir d'un \*TROUVENR\* nom)
- 2. Trouver l'enregistrement (à partir d'un \*TROUVNOMS\* nom incomplet)
- 3. Trouver l'enregistrement (à partir d'une \*TROUVVIL\* ville)

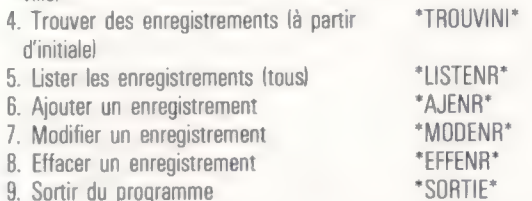

Nous savons maintenant ce que seront, de façon générale, les « entrées » et les « sorties » du programme. Nous pouvons donc déjà envisager la conception du programme principal. La formulation détaillée des diverses tâches peut être réalisée grâce à un processus de programmation descendante et codée en plusieurs sousprogrammes. Nous savons que plusieurs variables doivent être initialisées, dont POSITION. Nous savons, puisque le programme doit être piloté par menus, qu'un ensemble d'options devra être proposé dès le début de l'exécution du programme :

#### PROGRAMME PRINCIPAL

DÉBUT

5 —

 $\Rightarrow$ 

FIN INITIALISATION (procédure) ACCUEIL (procédure) CHOIX (procédure) EXÉCUTION (procédure) FIN

En BASIC, cela se traduirait de la façon suivante (avec des numéros de ligne au lieu des noms de sous-programme) :

10 REM PROGRAMME DE CARNET D'ADRESSES 20 GOSUB \*INITIALISATION\* 30 GOSUB \*ACCUEIL\* 40 GOSUB \*CHOIX\* 50 GOSUB \*EXÉCUTION\* 60 END

Le sous-programme ou procédure \*ACCUEIL\* afficherait le nom du programme pendant quelques secondes, suivi par le menu. Ce message d'accueil pourrait être formulé de la façon suivante :<br>\*BIENVENUE A\*

### \*ABC INFORMATIQUE\* \*CARNET D'ADRESSES INFORMATISÉ\* (APPUYEZ SUR LA BARRE D'ESPACEMENTI]

En réponse à la demande d'appuyer sur la barre d'espacement, le programme passe au sousprogramme \*CHOIX\* et propose cet affichage à l'utilisateur :

#### \*DÉSIREZ-VOUS\*

. TROUVER UN ENREGISTREMENT (à partir d'un nom) . TROUVER DES NOMS {à partir d'un nom partiel) . TROUVER DES ENREGISTREMENTS (à partir d'une ville) . TROUVER DES ENREGISTREMENTS (à partir d'une initiale) . LISTER TOUS LES ENREGISTREMENTS . AJOUTER UN ENREGISTREMENT . MODIFIER UN ENREGISTREMENT . EFFACER UN ENREGISTREMENT 9. QUITTER ET SAUVEGARDER \*CHOIX 1 À 9°

#### \*APPUYEZ SUR TOUCHE RETURN\*

A ce moment, le programme passera au sousprogramme approprié, selon le numéro entré. La structure du programme commence maintenant à prendre forme. Toutes les options, sauf le numéro 9 (pour QUITTER et SAUVEGARDER), devront se terminer par une instruction permettant de revenir au sous-programme \*CHOIX\*. Mais il y a de nombreux détails concernant l'organisation interne des données que nous n'avons pas encore examinés. Nous y viendrons plus tard.

Supposons que nous exécutions le programme renfermant déjà les enregistrements dont nous avons besoin. Nous désirons chercher un enregistrement complet en n'entrant qu'un seul nom. Nous devons donc sélectionner l'option 1 — TROUVER UN ENREGISTREMENT (TROUVENR\*). Avant de tenter de concevoir cette partie du programme, examinons certains des problèmes impliqués dans des routines de recherche informatisée.

### Recherche

Les livres traitant les techniques de programmation ont tendance à confondre recherche et tri. Les lecteurs peuvent se souvenir que nous avons déjà rencontré un programme dont la fonction était de trier des noms par ordre alphabétique.

Si un carnet d'adresses manuel n'est en fait qu'un carnet de notes sans division alphabétique, et si les entrées sont ajoutées au fur et à mesure que de nouveaux noms apparaissent, sans être triés en ordre alphabétique, cela représente une structure de données qui se nomme une « pile ». Une pile est un ensemble de données accumulées dans leur ordre d'arrivée. Il s'agit évidemment de la façon la moins efficace pour organiser des données. Chaque fois que vous désirez trouver l'adresse ou le numéro de téléphone d'une personne, vous devez rechercher cette information dans tout le carnet d'adresses. Cela est également vrai dans les systèmes informatiques, bien qu'il y ait des occasions où les critères d'accès aux données sont si imprévisibles qu'une pile est une structure de données aussi bonne que toute autre.

On peut obtenir une structure de données mieux organisée et plus facile à utiliser, à la fois pour l'utilisateur et pour l'ordinateur, lorsque les données sont disposées selon un système reconnu et simple. Un annuaire téléphonique est un bon exemple de stockage d'informations (noms, adresses et numéros de téléphone) où le champ nom est ordonné selon les règles simples d'une séquence alphabétique.

Dé la façon dont nous avons conçu l'organisation interne de notre carnet d'adresses informatisé, les données sont disposées en une pile; chaque enregistrement étant stocké dans un élément X du tableau nom, dans un élément X du tableau rue, et ainsi de suite. L'enregistrement suivant est stocké dans un élément X + 1 du tableau nom, dans un élément X + 1 du tableau rue et ainsi de suite. Trouver un élément particulier de données — JEAN DUPONT, par exemple impliquerait donc d'examiner le premier élément de données du tableau nom afin de voir s'il s'agit de JEAN DUPONT; d'examiner le second élément afin de voir s'il s'agit de JEAN DUPONT et ainsi de suite, jusqu'à ce que nous ayons localisé le champ, ou découvert qu'il n'existe aucune entrée pour JEAN DUPONT.

Si les données à rechercher avaient déjà été ordonnées dans une structure reconnaissable, il serait possible de simplifier la recherche. Supposons que vous avez une base de données concernant des équipes de football, et que l'un des champs est le « palmarès » d'une semaine particulière. Une base de données puissante pourrait trouver la ou les équipes qui ont marqué 11 points au cours de cette semaine. Voici le tableau renfermant les scores des équipes pendant la semaine en question :

1, 6, 2, 2, 1, 9, 0, 0, 2, 1, 4, 11, 4, 2, 12, 5, 2, 1, 0, 1

Il est évident que les enregistrements sont classés par ordre d'équipe et non par ordre de score. Vingt équipes sont fichées et seule une équipe a marqué 11 points pendant cette semaine. C'est la douzième équipe du tableau. Avec des données non structurées comme celleslà, la seule façon de trouver l'information recherchée est d'examiner le premier élément, afin de voir s'il s'agit du nombre 11; sinon, examiner l'élément suivant afin de voir s'il s'agit de 11, et ainsi de suite, jusqu'à ce qu'un 11 soit découvert ou se révèle inexistant.

Si nous examinons ce type de données, nous voyons qu'il y a un total de 20 scores, allant de O à 12. Cet exemple est relativement dérisoire, et même si nous devions examiner chaque item, il ne serait pas long de découvrir que 11 est dans le douzième élément du tableau. Mais si le tableau comptait des milliers d'éléments? Une recherche parmi de nombreuses données non structurées pourrait considérablement ralentir un programme.

La solution consiste d'abord à ordonner les données, afin que les recherches soient effectuées beaucoup plus rapidement. Le nouveau tableau des scores, disposé en ordre numérique, donne :

0, 0, 0, 1, 1, 1, 1, 2, 2, 2, 2, 2, 4, 4, 5, 6, 9, 11, 12

Si nous savons qu'il y a vingt équipes, la façon la plus rapide pour trouver la position du score recherché serait de diviser le tableau en deux parties et de chercher uniquement dans la partie qui est susceptible de renfermer le nombre que nous désirons. Rappelons que l'examen d'importantes quantités de données risque de prendre plus de temps que de simples opérations arithmétiques, comme diviser un nombre par deux. L'algorithme servant à localiser le pointage devrait se présenter comme ceci :

L

Trouver le tableau contenant les pointages. Lire le nombre que nous désirons rechercher. Trouver la longueur du tableau.

Trouver le milieu du tableau.

Exécuter une boucle jusqu'à ce que le nombre soit localisé.

Si l'élément situé au milieu est égal au nombre que nous recherchons, alors le nombre est localisé.

Sinon, voir si le nombre recherché est plus grand ou plus petit que le nombre du milieu.

Si le nombre recherché est plus grand que le nombre du milieu, alors trouver le milieu de la partie supérieure du tableau. Si le nombre recherché est plus petit que le nombre du milieu, alors trouver le milieu de la partie inférieure du tableau. (Répéter jusqu'à ce que le nombre soit localisé.)

Cela peut être formulé comme ceci :

#### BEGIN

Trouver le tableau de pointages ENTRER UN NOMBRE (à rechercher) BOUCLE jusqu'à ce que le nombre soit localisé  $SI$  NOMBRE = (milieu) ALORS noter la position du milieu SINON SI NOMBRE > (milieu) ALORS trouver milieu partie supérieure SINON trouver milieu partie inférieure **FINSI** FINSI FINBOUCLE SI NOMBRE est localisé ALORS IMPRIMER position du milieu SINON IMPRIMER « NUMÉRO NON TROUVÉ » FINSI FIN

Si vous examinez soigneusement ce programme en pseudo-langage, vous verrez qu'il trouvera certainement le nombre recherché si celui-ci existe dans le tableau. Développons ce pseudolangage en un véritable programme fonctionnel.

F

#### 10 REM UN PROGRAMME QUI LOCALISE UN NOMBRE DANS UN TABLEAU 20 DIM POINTAGE (20) 30 FOR Z = 1 TO 20 40 READ POINTAGE (2) 50 NEXT Z 60 DATA 0, 0, 0, 1, 1,1, 1, 1, 2, 2, 2, 2, 2, 4, 4, 5, 6,9, 11, 12 70 LET L = 20  $80$  LET BAS = 1 90 LET HAUT = L 100 INPUT « ENTREZ LE POINTAGE »; N 110 FOR Z = 0 TO 1 STEP D 120 LET  $L = H A U T - B A S$ 130 LET ML = BAS + INT (L/2) 140 IF N = POINTAGE (ML) THEN LET  $Z = X$ 150 IF N> POINTAGE (ML) THEN LET BAS = ML 160 IF N < POINTAGE (ML) THEN LET HAUT = ML 170 NEXT Z 180 PRINT « LE POINTAGE ÉTAIT L'ÉLÉMENT N° »; ML 190 END

Notez de nouveau que X devra être initialisé selon les exigences de votre machine.

Si les données contenues dans un fichier ou dans un tableau sont assez régulières, comme c'est le cas pour un annuaire téléphonique, où les noms sont distribués également dans tout l'alphabet, la recherche binaire est une méthode efficace. Cependant, ce n'est pas vraiment la méthode la plus efficace. Il existe d'autres algorithmes qui permettent de trouver les données à l'aide de moins d'itérations. L'une de ces techniques s'appelle « adressage calculé »; ici, le programme calcule approximativement l'emplacement de l'entrée et affine cette estimation jusqu'à ce qu'il trouve l'élément recherché.

## Exercices

 $\bigcup$ Si vous exécutez ce programme, vous verrez qu'il fonctionne; vous devez cependant entrer un score qui existe dans le tableau. Si vous entrez un score comme 3, qui n'est pas dans le tableau, le programme ne peut être exécuté complètement et aucun message d'erreur n'apparaît. Si vous tapez 12, qui existe dans le tableau, le programme ne réussit pas à le localiser. Le programme suppose aussi que chaque nombre soit différent dans le tableau trié maïs, comme vous pouvez le voir dans l'instruction DATA, plusieurs nombres sont répétés. Le programme ne détecte pas ce fait.

Votre tâche est de :

- 1. Analyser le programme et trouver pourquoi il ne peut localiser un score de 12.
- $\frac{1}{2}$ 2. Modifier l'une des lignes du programme afin de corriger ce défaut.
	- 3. Trouver pourquoi le programme est incapable de traiter des nombres qui n'existent pas dans la chaîne et concevoir une stratégie permettant de surmonter ce problème.

Précédemment, nous vous avons soumis quelques exercices de révision pour vous permettre d'évaluer votre connaissance de la programmation en BASIC. Voir les solutions dans la prochaine rubrique « Réponses aux exercices ».

#### Variantes de basic Voici le listing de la première partie | du programme BASIC pour le SPECTRUM Spectrum : | 100 DIM N\$I6,4) 110 LET POSITION = 0 120 LET N\$(1) = « MARC » 130 LET N\$12) = « LISE »<br>140 LET N\$(3) = « PAUL »<br>1000 FOR L = 0 TO 1 STEP 0 1010 LET POSITION - POSITION + 1 1020 IF CODE INSIPOSITIONI) = 32 THEN LET  $L = 2$ 1030 NEXT L 1040 PRINT « LE NUMÉRO OÙ PREMIER ÉLÉMENT EST » POSITION 1050 STOP Notez que les lignes 100 à 140 ainsi que la ligne 1040 transforment cette portion de programme (lignes 1000 à 1030) en un programme de démonstration qui fonctionne. Les valeurs et le format de ces lignes supplémentaires peuvent être **film and a film and a film and a film and a film and a film and a film and a film**<br>le fonctionnement du programme. Le fonctionnement du programme.<br>Le second programme pour<br>Spectrum est le suivant : 10 REM UN PROGRAMME SERVANT A LOCALISER UN NOMBRE DANS UN TABLEAU 20 DIM Si20} 30 FOR Z = 1 T0 20 40 READ SIZI 50 NEXT Z 60 DATA 0, 0, 0, 1, 1, 1, 1, 1, 2, 2, 2, 2, 2, 4, 4,5, 6, 9, 11, 12 70 LET L = 20 80 LET BAS = 1  $90$  LET HAUT = L 100 INPUT « ENTREZ LE POINTAGE »; N 110 FOR Z = 0 TO 1 STEP 0 120 LET L = HAUT - BAS 130 LET ML - BAS + INT(L/2)<br>140 IF N = S(ML) THEN LET Z ~ 2<br>150 IF N >S(ML) THEN LET BAS - ML 160 IF N < SIML) THEN LET HAUT = ML 170 NEXT Z 180 PRINT « LE POINTAGE ÉTAIT DANS L'ÉLÉMENT NO. »; ML 190 STOP

Pour les variables, consultez les précédents encadrés « Variantes de Basic ».

*VARIABLES* 

STEP (

**YNX** 

Dans les deux programmes du texte principal, on retrouve l'instruction<br>  $\frac{1}{2}$  « ... THEN LET Z - X ». Les valeurs de X doivent être les suivantes er X par 1

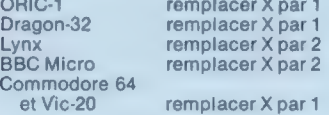

Les deux programmes du texte principal fonctionneront sur le BBC, sur le Dragon-32, sur le Lynx, sur l'Oric-1, sur le Commbdore 64 et sur le Vic-20 pourvu que vous teniez compte des directives de « Variantes de Basic » concernant les variables et l'instruction STEP 0. Les listings du Spectrum diffèrent de la norme au niveau de l'instruction DIM de la ligne 100, et dans le test de la ligne 1020, sinon ils peuvent servir de guides pour les autres machines. La ligne 100 doit être écrite comme ceci pour le Lynx : ;

100 DIM N\$ (416)

Les utilisateurs du Lynx auront découvert que, contrairement à ce que nous avons indiqué à la page 137, la machine accepte les tableaux de chaîne.

## Le son

Le jargon de la musique sur ordinateur.

Continuant notre série d'articles sur la production de sons sur micro-ordinateur, nous allons examiner certaines des fonctions les plus évoluées que l'on rencontre.

## Générateurs d'enveloppe

L'enveloppe d'un son est la configuration de ses modifications de volume, à partir du moment où il est produit jusqu'à ce qu'il s'éteigne. Le diagramme illustre des enveloppes sonores semblables à celle d'un piano et à celles d'autres instruments. Les enveloppes sont généralement divisées en quatre parties nommées : « attaque, chute, maintien et fin ». Mais ces quatre parties ne représentent pas la même signification « maintien » est un niveau de volume alors qu'« attaque », « chute » et « fin » sont des intervalles de temps. Le dispositif, qui peut commander ces quatre aspects de l'enveloppe sonore, est appelé un générateur d'enveloppe.

Tout dispositif qui peut produire et interrompre un son est une sorte de générateur d'enveloppe.

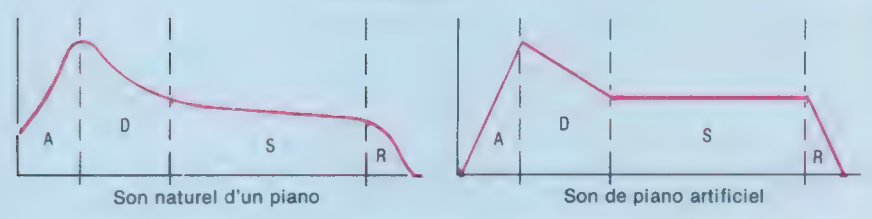

La plupart des ordinateurs ne possèdent qu'un générateur de signal sonore, qui ne peut produire qu'un son d'un volume constant pendant un certain temps. Dans ce cas, l'attaque, la chute et la fin sont égales à zéro.

L'Oric-1 offre un certain contrôle de l'enveloppe sonore, mais les ordinateurs domestiques ayant le plus de possibilités dans ce domaine sont le Micro BBC et le Commodore 64. Ils possèdent tous les deux un générateur d'enveloppe qui peut imiter la plupart des instruments de musique et produire des sons assez particuliers.

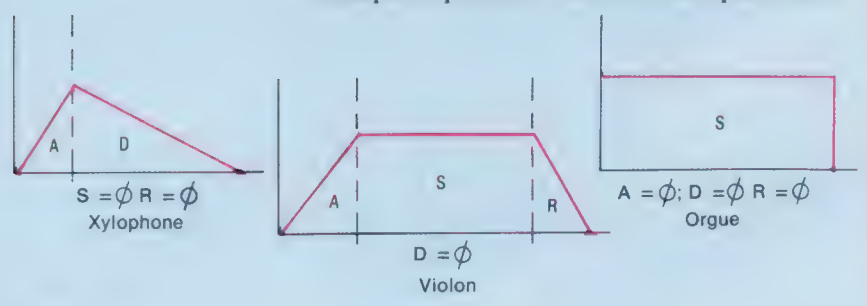

# Techniques 'affichage

Création d'animation simple à l'aide des commandes POKE et PRINT.

Après avoir examiné les principes de base du graphisme sur ordinateur, nous allons découvrir la facilité de créer une animation simple sur écran. Il est d'abord nécessaire d'expliquer, de façon détaillée, comment les caractères sont affichés à l'écran et comment leur positionnement peut être commandé à l'aide d'un programme en BASIC. Le programmeur dispose de deux méthodes : la commande POKE, et la commande PRINT avec ses fonctions associées.

La commande POKE place un nombre dans toute adresse de mémoire spécifiée. Il existe une série d'emplacements mémoire à l'intérieur de l'ordinateur qui sont tous associés à des positions de caractère spécifiques sur l'écran. Sur un écran standard de 25 lignes-40 colonnes, 1 000 emplacements sont réservés à cet effet. Chaque emplacement renferme un nombre qui correspond à un caractère particulier du jeu de caractères de cette machine. Cela peut être le code ASCII standard des caractères ou un code conçu par le fabricant de la machine. Outre ces emplacements de codes de caractère, il existe généralement un autre ensemble d'emplacements qui contient des informations concernant la couleur des caractères affichés sur toutes les positions de l'écran.

Sur le Commodore 64, par exemple, le programmeur ne dispose que de très peu de commandes graphiques BASIC, et la commande POKE est souvent utilisée pour créer des affichages. Les adresses des emplacements qui renferment les codes de caractère vont de 1024 à 2023, et les emplacements qui contiennent les informations relatives à la couleur sont situés aux adresses 55296 à 56295. Pour le Commodore, le caractère À a un code écran 1 et la couleur noire est représentée par un code couleur  $\theta$ ; par conséquent, les commandes pour placer une lettre À noire dans le coin supérieur gauche de l'écran sont les suivantes :

```
10 POKE 1024, 1 
20 POKE 55296, 0 
30 END
```
De simples modifications peuvent être apportées pour afficher une ligne de lettres À noires sur la ligne du haut de l'écran :

10 FOR X = 0 TO 38 20 POKE 1024 + X,1 30 POKE 55296 + X, 0 40 NEXT X 50 END

Les À sont produits par la boucle FOR … NEXT, qui incrémente les adresses d'emplacement de caractère et de couleur à chaque itération. Si nous insérons une commande pour effacer un ancien À lors de chaque apparition d'un nouveau À, le À semblera traverser l'écran : un exemple d'animation rudimentaire!

Le code de caractère pour un espace est 32 sur le Commodore. Tout ce que le programme doit faire est de placer ce caractère à la bonne position, c'est-à-dire une colonne derrière l'endroit où le nouveau A doit être affiché. Insérez cette ligne dans le programme précédent :

35 POKE 1024 + X, 32

Ou encore,

15 POKE 1024 + (X-1}, 32

Produire des graphiques à l'aide d'instructions POKE est un processus laborieux. Cette méthode est probablement plus indiquée pour produire des affichages d'arrière-plan statiques en utilisant des instructions READ et DATA pour entrer les codes de caractères avant de les écrire à l'adresse adéquate.

La plupart des ordinateurs domestiques ont un BASIC standard qui comporte de nombreuses commandes graphiques permettant à l'utilisateur de créer des affichages remarquables et colorés à l'aide de simples instructions. Des commandes, servant à construire des motifs géométriques, sont souvent intégrées. Avec ces instructions, l'utilisateur peut afficher des points sur l'écran et les relier au moyen de lignes droites; dessiner des carrés, des arcs, des cercles; colorer l'intérieur des contours tracés.

Il est souvent très facile d'effacer des formes affichées en leur faisant simplement adopter la couleur de l'arrière-plan. Les opérations fondamentales d'un processus d'animation graphique sont l'affichage, la suppression et le réaffichage à une nouvelle position, tout cela devant se faire le plus rapidement possible. La vérité de l'action dépend de la vitesse à laquelle le processus est mené. Les plans-objets sont beaucoup plus efficaces puisqu'ils n'ont pas à être redessinés lors d'un déplacement à une nouvelle position; cela accroît considérablement leur vitesse apparente de mouvement. Ils ont permis l'écriture de jeux d'arcades en BASIC.

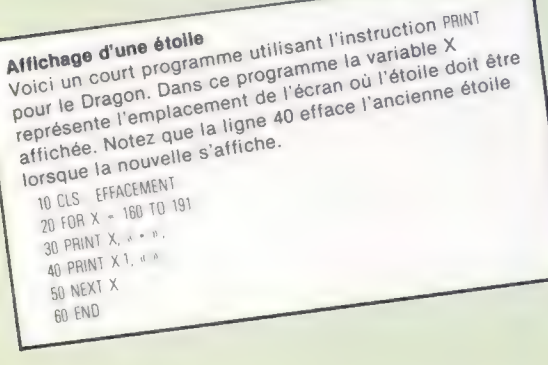

## Vague d'onde

La vague d'onde est la « forme » répétitive du signal produit par un oscillateur; c'est elle qui définit le caractère du son. Deux instruments jouant la même note ne produisent pas le même son. Cela est dû partiellement au fait que leurs formes d'onde sont différentes. Les formes d'onde les plus courantes sont carrées (ou impulsions), triangulaires ou en dent de scie.

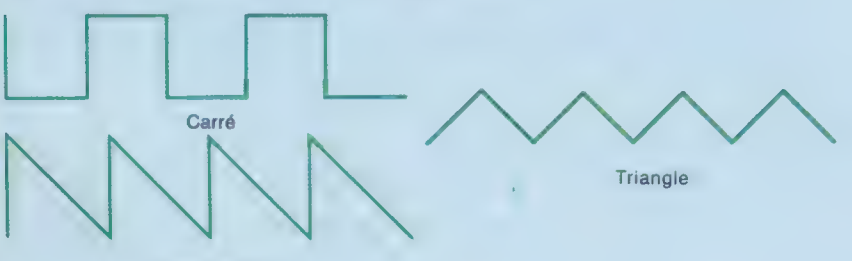

Dent de scie

Le Commodore 64 est actuellement l'ordinateur le plus intéressant sur le plan musical, car il est possible de sélectionner trois formes d'ondes élémentaires à l'aide de trois oscillateurs. Les formes d'onde peuvent être modifiées à l'aide de filtres, qui changent le ton un peu comme les commandes « bass/treble » d'une chaîne stéréo adoucissent le son. Mais la possibilité de modifier les réglages des filtres pendant la durée d'une note apparaît plus pratique. Cela permet de simuler des effets sonores avec plus de vérité et de produire des sons assez étranges.

## Bruit

Le bruit est un type de son complexe produit par des vibrations aléatoires. L'oreille ne peut capter un motif sonore répétitif, elle ne peut donc pas entendre une note spécifique. Pensez à des sons de tous les jours comme la pluie, le vent et le tonnerre. Ces bruits n'ont pas le même son parce qu'ils sont une combinaison de bruits purs (imprévisibles) et de certains tons dominants. La plupart des micro-ordinateurs ayant une fonction bruit vous permettent de moduler le bruit d'une certaine façon, ou de le mixer à des notes pures. Vous pouvez ainsi créer des effets sonores allant du sifflement du vent à de violentes explosions.

## Sortie

La sortie sonore est généralement effectuée au moyen du haut-parleur d'un téléviseur. Vous pouvez également connecter le téléviseur à votre chaîne stéréo via un magnétoscope. Dans ce cas, il est possible d'obtenir une bonne qualité sonore sans modifier le matériel de l'ordinateur ou sans acheter des dispositifs complémentaires. Il se peut que votre ordinateur possède une sortie adéquate pour le connecter directement à votre chaîne stéréo.

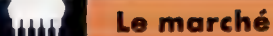

# Clair comme le cristal

#### Les affichages à cristaux liquides, très répandus sur les montres, commencent maintenant à apparaître sur les ordinateurs.

Les affichages à cristaux liquides sont apparus en premier sur les calculatrices vers 1973. Un peu plus tard, ils furent utilisés comme affichage sur les montres numériques, et contribuèrent largement au succès de ce type de montre. Les affichages à cristaux liquides commencent maintenant à s'introduire dans le marché de la micro-informatique. Ils sont déjà utilisés sur des ordinateurs portables de dimension A4 comme le HX-20 d'Epson, et sur le Tandy TRS80 modèle 100, ainsi que sur le PC 5000 de Sharp.

Pour comprendre ce que sont les cristaux liquides, il faut se rappeler que les propriétés physiques de toute matière changent selon les conditions de pression et de température. Une matière passe ainsi de l'état solide (ou cristallin) à l'état liquide puis à l'état gazeux. Seul l'état solide présente une disposition moléculaire régulière. Mais quelques rares matières échappent à la règle et maintiennent une régularité moléculaire partielle, même dans l'état liquide. Ces substances, dont la nature est gardée jalousement secrète, sont nommées cristaux liquides.

Jusqu'au milieu des années soixante-dix, les affichages des calculatrices et des montres étaient produits par des diodes électroluminescentes (DEL), disposées de façon à former des lettres et des nombres. Mais les affichages à DEL ont plusieurs inconvénients : ils consomment beaucoup d'énergie et occupent un espace relativement important.

Tout en recherchant d'autres méthodes d'affichage, on a découvert que l'alignement des molécules des cristaux liquides pouvait être modifié par un courant électrique et, en outre, que cette modification était strictement localisée. Après avoir reconnu ce phénomène, il devint possible de construire un moyen d'affichage d'informations. Il fallut d'abord insérer des électrodes ayant la forme d'un caractère sur les faces internes de deux feuilles de verre. Une pellicule de cristaux liquides très mince fut emprisonnée entre ces deux verres, et une tension fut appliquée. Dans la lumière ordinaire, rien ne sembla se produire, mais il suffit de placer des filtres polarisants (voir illustration) à l'arrière et à l'avant des cristaux et de monter la structure complète contre un arrière-plan réfléchissant pour obtenir l'effet désiré.

Pour créer ainsi l'affichage d'un caractère, la lumière doit traverser le premier filtre, et être polarisée verticalement. Elle subit alors une diffraction de 90° sur la surface des cristaux liquides, et peut ainsi traverser le filtre arrière. Cette

emprisonnés entre deux couches de verre, scellées aux extrémités. Les faces internes de ces deux feuilles de verre sont imprimées avec une « encre » oxydée qui agit comme électrode.

#### Filtre polarisant vertical

Le filtre polarisant placé devant l'affichage ne laisse passer que les ondes lumineuses dont les vibrations sont orientées verticalement par rapport à lui, Il renferme un filtre ultraviolet qui sert à **Cristaux liquides cristaux liquides cristaux.** Les cristaux liquides cristaux liquides cristaux. Cristaux liquides sont

Électrodes négatives Cela représente l'« image » de tous les caractères de l'affichage. Tous ces composants sont reliés entre eux.

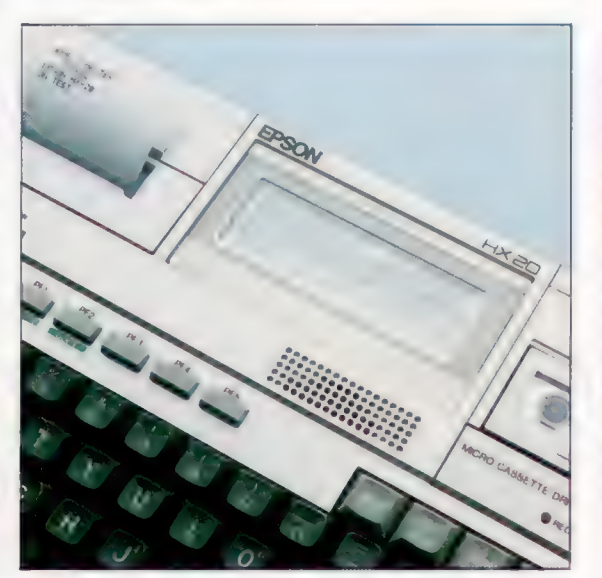

#### Angle de vision

L'une des caractéristiques intéressantes de l'ordinateur portable HX-20 d'Epson est la possibilité d'ajuster l'angle de vision de l'affichage. Les cristaux liquides sont formés de longues molécules très fines dont les pôles magnétiques sont situés au milieu. Lorsqu'une tension électrique est appliquée à ces molécules, cela provoque une torsion des extrémités, tandis que leur stabilité naturelle tente d'éliminer cette force extérieure. Plus le courant est élevé, plus la torsion est importante.

#### Le marché

FILTRE ARISANT HORIZONTAL

**FILTRE POLARISANT** 

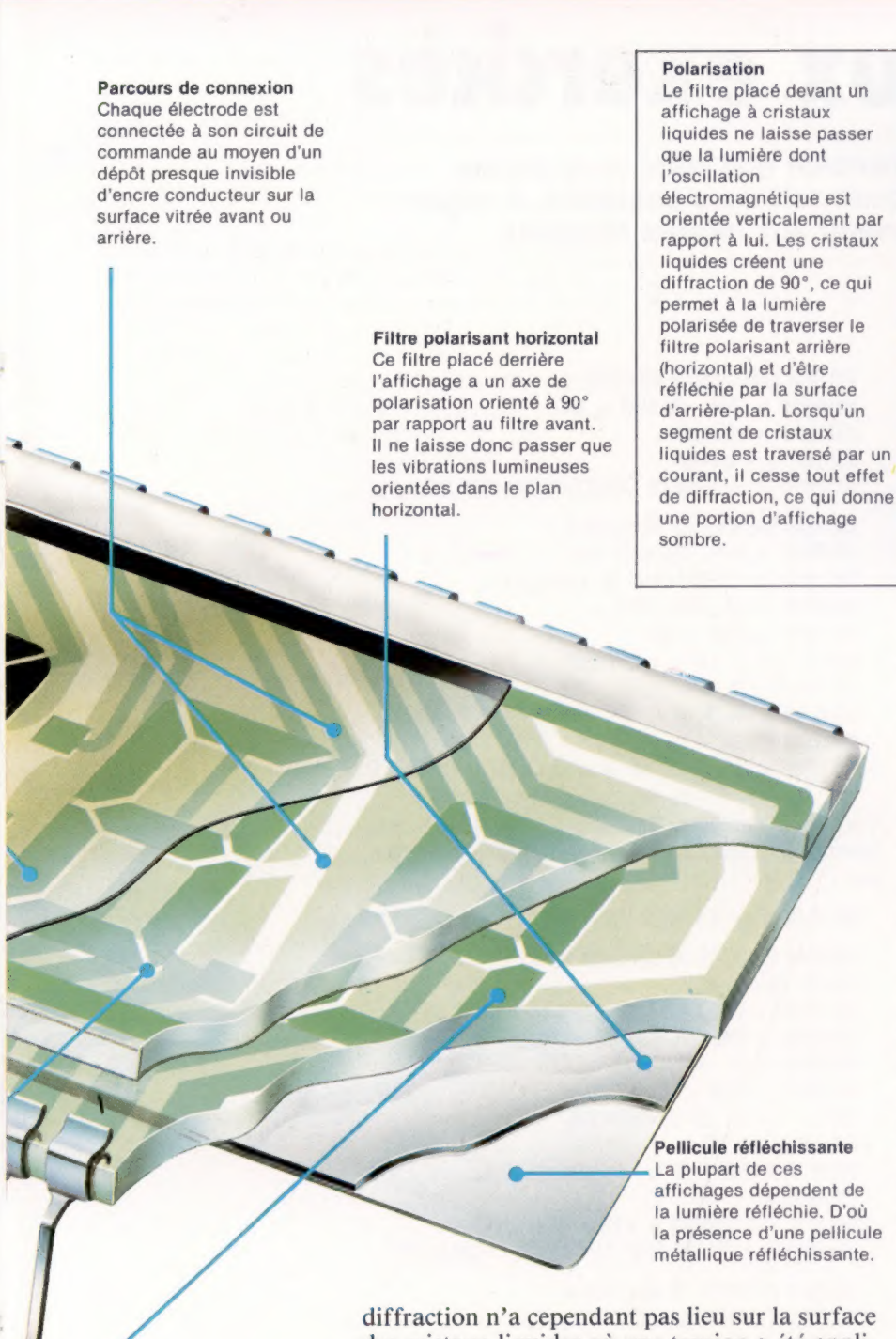

diffraction n'a cependant pas lieu sur la surface des cristaux liquides où une tension a été appliquée; celle-ci apparaît comme une zone sombre. C'est exactement cette méthode qui est utilisée aujourd'hui pour fabriquer des affichages à cristaux liquides. Les électrodes sont cependant imprimées, de façon presque invisible, sur la surface du verre.

Pour produire une variété de caractères à partir d'une seule matrice, la méthode initiale — combinaison de courtes barres formant des caractères angulaires — est encore utilisée, bien que les affichages à cristaux liquides commencent à utiliser de plus en plus des matrices de points. Comme chaque point de la matrice est adressable individuellement, les possibilités graphiques sont assez évoluées : des formes continues et des caractères graphiques conventionnels peuvent alors être produits.

**TICALEMENT** Il est théoriquement possible d'utiliser des affichages à cristaux liquides (LCD) adressés par matrice de points comme écran de téléviseur, ou comme moniteurs d'ordinateur. Le principal inconvénient de cet affichage est le manque de variation des contrastes. C'est l'un des problèmes qui sont examinés alors que le développement des divers téléviseurs à écran plat fait actuellement son apparition sur le marché. La dimension des éléments individuels de la matrice doit être réduite à la taille d'un point d'affichage de tube à rayons cathodiques de façon à obtenir une résolution acceptable. Une autre possibilité est d'utiliser plusieurs surfaces de cristaux liquides appliquées les unes contre les autres. Cette méthode a été retenue pour produire des affichages d'information complexe lorsque l'espace disponible est limité.

Le temps de réponse d'un affichage LCD de haute qualité fonctionnant dans des conditions normales (20 °C) est d'environ 70 millisecondes pour le passage du neutre au noir, et de 80 millisecondes pour le passage du noir au neutre. Ce total de 150 millisecondes est nettement plus élevé que le temps de réponse du tube à rayon cathodique (0,000 25 milliseconde). Cependant, l'affichage à cristaux liquides a de nombreux avantages. Nous avons déjà mentionné ses dimensions réduites, mais sa faible consommation électrique (moins de 10 microwatts par centimètre carré) est son principal atout.

La variation de la tension qui traverse un cristal liquide produit un effet très intéressant. L'inclinaison des molécules est augmentée ou diminuée selon la tension qui est appliquée. Epson exploita cet effet pour permettre la possibilité de régler l'angle de vision.

Dans des conditions d'extrême luminosité l'avantage devient évident. Le contraste d'un affichage cathodique est sévèrement diminué dans de telles circonstances. En revanche, l'affichage à cristaux liquides étant perçu par l'absence de la lumière réfléchie, le contraste, et donc la lisibilité, sont proportionnels à l'intensité lumineuse extérieure.

Électrodes positives Dans cette représentation des caractères, chaque composant est séparé et adressable individuellement par les circuits de commande.

279

## Réponses aux exercices

Avez-vous terminé les exercices de révision que nous vous avions proposés à la page 235? Voici quelques solutions possibles. Il existe bien sûr d'autres méthodes pour parvenir aux mêmes résultats.

A la page 235, nous vous avions proposé neuf exercices afin de tester vos connaissances concernant l'utilisation des instructions et des commandes rencontrées le plus fréquemment en BASIC.

Si vous avez suivi ce cours de programmation depuis le début, vous avez reconnu des problèmes qui avaient déjà été rencontrés et résolus. Vos solutions peuvent être différentes de celles que nous présentons ici. Il est très rare qu'il n'existe qu'une seule façon de résoudre un problème; votre méthode peut être aussi bonne sinon meilleure que la nôtre.

Si les solutions vous semblent tout aussi déroutantes que les questions, relisez les pages 149 et suivantes, et étudiez les solutions tout en effectuant cette relecture. Si vous avez réussi les exercices 2, 4, 6 et 8, vous avez compris l'essentiel du contenu de ces articles.

100 REM EXERCICE DE RÉVISION 1 200 INPUT « TAPEZ UN NOMBRE »; À 300 INPUT « TAPEZ UN AUTRE NOMBRE »; B 400 LET  $C = A + B$ 500 PRINT « LEUR SOMME EST »; C 100 REM EXERCICE DE RÉVISION 2 200 LET A\$ = « PREMIERMOT » 300 LET B\$ = « DEUXIEMEMOT » 400 LET  $Cs = As + B$$ 500 PRINT C\$ 100 REM EXERCICE DE RÉVISION 3 200 INPUT « TAPEZ UN MOT »; M\$ 300 LET L = LEN (M\$) 400 PRINT « LE MOT QUE VOUS AVEZ TAPÉ COMPTE »; L: « CARACTÈRES » 100 REM EXERCICE DE RÉVISION 4 200 PRINT « PRESSEZ UNE TOUCHE » 300 FOR C = 0 TO 1 STEP 0  $400$  LET  $As = INKEY$ \$ 500 IF AS  $\lt$   $>$  « » THEN LET C = 2 600 NEXT C 700 PRINT « VALEUR ASCII DE »; A\$; « est »; ASC [A\$)

Voir les « Variantes de basic », pages 175 et 215. Sur le Spectrum, remplacez la ligne 700 par :

700 PRINT « VALEUR ASCII DE »; A\$; « est »; CODE (A\$) 100 REM EXERCICE DE RÉVISION 5 200 INPUT « TAPEZ UN MOT »; M\$ 300 LET L\$ = RIGHTS (M\$, 1) 400 PRINT « LE DERNIER CARACTÈRE DU MOT EST »; L\$

Voir les « Variantes de basic », page 149. Cet exercice sur le Spectrum doit être ainsi formulé :

100 REM EXERCICE DE RÉVISION 5 200 INPUT « TAPEZ UN MOT »; M\$  $250$  LFT  $N =$  LFN (M\$) 300 LET L\$ = M\$ (N) 400 PRINT « LE DERNIER CARACTÈRE DU MOT EST »; L\$ 100 REM EXERCICE DE RÉVISION 6 200 PRINT « TAPEZ UN NOM DANS LE FORMAT : » 300 PRINT « PRÉNOM NOM DE FAMILLE » 400 PRINT « EX : PAUL TRIEL » 500 INPUT « NOM »; N\$ 600 LET S = 0: LET L = LEN (NS)  $700$  FOR  $P = 1$  TO L 800 1F MID\$ IN\$, P, 1) = « » THEN LET S = P 900 NEXT P 950 PRINT « L'ESPACE ÉTAIT LE »; S; « IÈME CARACTÈRE »

Voir les « Variantes de basic », page 149. Sur le Spectrum, remplacez la ligne 800 précédente par :

800 IF N\$  $(P) = w$  > THEN LET S = P 100 REM EXERCICE DE RÉVISION 7 150 LET  $X\$  = « IEME » 200 PRINT « TAPEZ UN NOM DANS LE FORMAT : » 300 PRINT « PRÉNOM NOM DE FAMILLE » 400 PRINT « EX : PAUL TRIEL » 500 INPUT « NOM »; N\$ 600 LET  $S = 0$  : LET  $L =$  LEN (N\$) 700 FOR P = 1TOL 800 IF MID\$ (N\$, P, 1) =  $\alpha$  » THEN LET S = P 900 NEXT P 925 IF S = 2 THEN  $X$ = u$  ER » 950 PRINT. « L'ESPACE ÉTAIT LE »; S; X\$: « CARACTÈRE » 100 REM EXERCICE DE RÉVISION 8 200 INPUT « TAPEZ UNE PHRASE »; PS  $300$  LET  $C = 1$ 400 FOR P = 1 TO LEN (PS) 500 IF MID\$ (P\$, P, 1) = « » THEN LET  $C = C + 1$ 600 NEXT P 700 PRINT « LA PHRASE COMPTE »; C; « MOTS »

Voir « Variantes de basic », page 149. Sur le Spectrum, remplacez la ligne 500 précédente par :

500 IF P\$ (P) = « » THEN LET  $C = C + 1$ 

100 REM EXERCICE DE RÉVISION 9 200 FOR C = 128 TO 255 300 PRINT « CARACTÈRE NO. »; C; « = »; CHR\$ (C) 400 REM UNE COURTE TEMPORISATION 600 FOR D = 1 TO 500 600 NEXT D 700 REM FIN DE TEMPORISATION 800 NEXT C

## Liste des 250 premières réponses à notre sondage

Les 250 personnes dont les noms suivent ont été les premières à nous renvoyer le questionnaire paru dans le fascicule 4. Elles recevront donc le cadeau surprise annoncé. Les Editions Atlas tiennent à remercier les très nombreux autres lecteurs qui ont bien voulu participer au sondage, nous permettant ainsi de mieux connaître leurs goûts et leurs sujets d'intérêt.

ADOUANI Chedii, 72000 LE MANS - AMYOT Denis, 18000 BOURGES - APPENZELLER Patrick, 68110<br>ILLZACH - ASTOR Jean, 42390 VILLARS -ASTOR Jean, 42390 VILLARS AUGEARD Franck, 37700 SAINT-PIERRE-DES-CORPS - AURY Jean-Pierre, 88200 REMIREMONT - BAPPE Ralph, 75014 PARIS - BAUD Michel, 17300 ROCHEFORT-SUR-MER - BEAUGUE Maurice, 59700 MARCQ-EN-BARCEUL - BEATRIX Marc 95570 BOUFFEMONT - BEGON Georges, 92500 RUEIL-MALMAISON - BENARNER Maya, 92330 SCEAUX - BENICHON Franck, 93600 AULNAY-SOUS-BOIS - BESSAGUET Jean-Marie, 16730 FLÉAC - BEZINEAU Bernard, 40800 AIRE-SUR-FLÉAC - BEZINEAU Bernard, 40800 AIRE-SUR-<br>L'ADOUR - BILARD Michel, 43000 LE PUY - BLANC<br>Jean-Bernard, 49430 DURTAL - BLOINO Jean Yves. Jean-Bernard, 49430 DURTAL - BLOINO Jean Yves,<br>49400 SAUMUR - BLONDEAU Philippe, 76610 LE HAVRE -BOCQUET Rodolphe, 59500 DOUAI -BOI-CHUT Philippe, 67380 LINGOLSHEIM - BONNET Stéphane, 13970 LA BARQUE -BOTTE Joël, 62223 SAINT-LAURENT-BLANGY - BOUCHER Laurent, 45400 FLEURY-LES-AUBRAIS - BOULAY Jean-Claude, 57050 LONGEVILLE-LES-METZ - BOULET Michel, 02400 CHATEAU-THIERRY - BOURDET Liliane, 79140 CERIZAY - BOURRAT Alain, 46630 REGNY - BOURSIN Pascal, 18120 CERBOIS par LURY-SUR-ARNON - BOUTELDJA Pascal, 69003 LYON - BRILLI Roland, 57710 BURE TRESSANGE -BRIVES Alain, 34980 SAINT-CLÉMENT-LA-RIVIÈRE- BROCHOT Alain, 71100 SAINT-REMY (CHALON-SUR-SAÔNE) - BROSSAUD Maurice, 19150 LAGUENNE - BUCH Patrick, 27490 LA CROIX-SAINT-LEUFROY - BUCHERIE Edith, 63100 CLERMONT-FERRAND - BURGUIERE Sylvain, CLERMONT-FERRAND - BURGUIERE Sylvain,<br>93170 BAGNOLET - CALIGARIS Laurent, 38400 SAINT-MARTIN-D'HÈRES - CARLIER Bernard, 02200 SOISSONS - CARREZ Jocelyn, 59300 VALENCIENNES - CARROIS Jacques, 16140 AIGRE - CARTIER Jean, 78460 CHEVREUSE CASES Jean, 54500 VANDŒUVRE - CASSIN Gabriel, 49120 CHEMILLE - CAVANNA Serge, 94120 FONTENAY-SOUS-BOIS - CHADENAS Franck, 63120 COURPIÈRE - CHAMBOSSE Gérard, 63110 BEAUMONT - CHAMBRELENT Catherine, 76610 CAUCRIAUVILLE (LE HAVRE)-CHAPUIS Sylvie, 91330 YERRES - CHARPENET Didier, 78300<br>CARRIÈRES-SOUS-POISSY - CHAUFFERT Jean-CARRIERES-SOUS-POISSY -Claude, 51800 SAINTE-MENEHOULD - CHERRIER Jean-Pierre, 78300 POISSY - CHESNET Didier, 76240 BONSECOURS - CHEVALIER Éric, 02200 SOISSONS - CHIRIN André-Henri, 03000 MOU-LINS - CHOULY Roger, 78110 LE VÉSINET - CLOUARD Michel, 35560 BAZOUGES-LA-PEROUSE - COUILLIN Denis, 61300 L'AIGLE -COU-PÉROUSE - COUILLIN Denis, 61300 L'AIGLE - COU-<br>REAU Marie-Josèphe, 58500 CLAMECY - COUSIN Claude, 57100 THIONVILLE -DALOZ Nicole, 71270 PIERRE-DE-BRESSE - DAMIANI Marlène, 57710 AUMETZ - DAVAL Nam Shik, 88000 ÉPINAL DEBACKER Jean-Pierre, 59490 SOMAIN - DEBLED Jean Gérard, 40130 LES PONTS-DE-CÉ -DECKERT Roger, 88150 THAON-LES-VOSGES - DEFIEZ Claude, 62170 MONTREUIL-SUR-MER - DELA-CROIX Didier, 89000 AUXERRE - DELAIRE Jean

## INFORMATIQUE Christian, 18000 BOURGES - DELALANDE Eric,

57100 THIONVILLE - DELHAYE Christian, 62850 ALEMBON -DELPORTE Gérard, 59420 MOUVAUX - DE OLIVEIRA Carlos, 21130 AUXONNE - DESCHA-SEAUX Jean, 88340 LE VAL-D'AJOL - DESMETTRE Patrick, 59163 CONDÉ-S-L'ESCAUT - DEUTSCH André, 57700 HAYANGE RANGEREVOUX - DEVIL-LARD Marcel, 95430 AUYERS-SUR-OISE - DEVIN Christian, 16000 ANGOULÊME - D'INGRANDO Eric, 07000 PRIVAS - DOUBLEMARD Thierry, 51100 REIMS - DRAPEAU Christian, 87100 LIMOGES - DRIVIERE Lionel, 08000 CHARLEVILLE-MÉZIE-RES - DUCHENE Daniel, 27950 SAINT-MARCEL - DUFAU Guilaine, 40440 ONDRES - DUFOUR Rémi, 08000 CHARLEVILLE-MÉZIÈRES - DUMAY Maurice, 88400 GÉRARDMER - DUQUENNE Alain, 57100 ŒUTRANGE par THIONVILLE - ELFASSY David, 75019 PARIS -EYMERIE Jean-Claude, 83300 DRAGUIGNAN - FABISZ Denis, 57210 MAIZIÈRES-LÉS-METZ - FABREGAL Jean-Marc, 31500 TOU-LOUSE - FANGET Guy, 07 100 ANNONAY - FAUGE-RAS Sylvie, 94500 CHAMPIGNY - FELAN Albert, 62100 CALAIS - FELDER Jean-Paul, 57340 MORHANGE - FICHAUX Dominique, 62910 MOULLE - FILLEUL Sébastien, 61300 L'AIGLE - FLAMBARD Daniel, 76510 SAINT-NICOLAS-D'ALIERMONT - FORGES Jean-Claude, 92110 CLICHY -FOULON Jean-Michel, 95380 LOUVRES - FOULON Vincent, 59400 CAMBRAI - FRANZ Christian, 13090 AIX-EN-PROVENCE -GARNIER Joseph, 43000 ESPALY (LE PUY) - GAY Nathalie, 38590 SAINT-ÉTIENNE-DE-SAINT-GEOIRS - GILLET Christophe, 45120 CHALETTE-SUR-LOING GODEFROY Louis, 62100 CALAIS - GOMBAULT Laurence, 45000 ORLEANS - GOURMELON Joël, 29000 QUIMPER - GRANT Richard, 26100 ROMANS - GREFFERAT Alain, 01000 BOURG-EN-BRESSE - GRUX Dominique, 49460 MONTREUIL JUIGNE - GUFFROY Patrick, 95190 GOUSSAIN-VILLE - GUIGNARD Ollivier, 91700 VILLIERS-SUR-ORGE - GUILCHER Gérard, 76610 LE HAVRE -GUTH Alain, 57050 METZ -HANRION Olivier, 83120 SAINTE-MAXIME - HELFER Claude, 67 140 BARR - HERMAND Éric, 51000 CHALONS-SUR-MARNE - HILBERT Laurence, 57210 MAIZIÈRES-LES-METZ-HILLY Jean-Pierre, 08250 GRANDPRE - HOCQUET Christian, 59188 VILLERS-EN-CAUCHIES -HUGOT Gilbert, 89290 CHAMPS-SUR-YONNE - IGNASIAK Éliane, 43110 AUREC-SUR-LOIRE - JACOB Jean-Marc, 27100 ENSEMBLE URBAIN LE VAUDREUIL -JAHANDIER Christophe, 92150 SURESNES - JAQUES Bernard, 59341 CAMBRAI AIR - JOAN-NON Pierre Eric, 13007 MARSEILLE -JUILLOT Sté-phane, 27290 MONTFORT-SUR-RISLE - KEHLI Hamid, 57730 FOLSCHVILLER -KLEIN Alain, 57800 FREYMING-MERLEBACH - KRAAN Arnold, 51400 MOURMELON-LE-GRAND - LAFFITTE Michel, 40000 MONT-DE-MARSAN -LAFOLET Jean, 02000 LAON - LAFONTAINE Pierre, 08300 RETHEL - LAL-LIER Daniel, 93320 PAVILLONS-SOUS-BOIS - LAM-BERT Stéphane, 88250 LA BRESSE - LARGERON Serge, 07 100 ANNONAY -LAUBRY Georges, 37600 LOCHES - LAVIGNE Jean-Philippe, 15000 AURIL-LAC - LECAPITAINE Christophe, 50120 ÉQUEUR-DREVILLE-HAINNEVILLE - LEFEBVRE Michel, 81000 ALBI - LEMAIRE Claude, 94550 CHEVILLY-LARUE - LEMAIRE Mireille, 51000 CHALONS-SUR-MARNE - LE MAOUT Gilles, 29200 BREST - LEN-GAGNE Pascal, 71640 GIVRY - LE QUILLEC Ber-CHOLET -LESPAGNOL CLaude, 37210 VOUVRAY nard, 75020 PARIS - LE RUYET Jacques, 49300 LESPAGNOL Michel, 59141 INUY - LEUILLIER Martine, 13500 MARTIGUES - LOISY Joëlle, 01120 MONTLUEZ - MAGNY Éric, 52000 CHAUMONT - MAHY Christian, 93400 SAINT-OUEN - MANDLER FREDERICK, 88000 ÉPINAL - MARCHAL Philippe. 10000 TROYES - MARCILLY Denise, 32330 GON-DRIN - MARIAGE Catherine, 14123 |FS - MARTIN Huguette, 02600 VILLERS-COTTERÊTS - MARTIN Patrick, 58260 LA MACHINE - MASSE Jean, 51000

CHÂLONS-SUR-MARNE - MATON André, 88100<br>
SAINT-DIÉ - MAURY Gérard, 49240 AVRILLE -<br>
MAZIARZ Dominique, 27640 BREUILPONT<br>
MECHIN Christian, 58000 NEVERS-MEJEAN Louis,<br>
MECHIN Christian, 58000 NEVERS-MEJEAN Louis,<br>
26200 MONT Pierre, 94170 LE PERREUX-SUR-MARNE - PAYEN<br>Martiale, 02160 SOUPIR par BEAURIEUX - PEAU-<br>CELLE Jean-Marc, 27200 VERNON - PELLISSIER<br>Didier, 78170 LA CELLE-SAINT-CLOUD - PERICAT<br>Gérard, 45800 SAINT-JEAN-DE-BRAYE - PIERSON<br>Al Alexandre, 57640 PCSTE de Victy - PIETTE Christmanne, 1940<br>10phe, 58330 MAUTMONT - POINSIGNON Raymond, 1895<br>10phe, 58330 MAUTMONT - POINSIGNON Raymond, 1895<br>18006 LY0N - POTEAU Christophe, 95550<br>18906 LY0N - POTEAU Christm

## Protégés par une élégante reliure, vos numéros d'aBc Informatique seront plus faciles à consulter

Pour classer, répertorier, protéger les maintient, les préserve.<br>
vos fascicules d'ABC Informatique, Un système simple, résistant, les Éditions Atlas vous proposent<br>
des reliures élégantes, sobres, facilement. Elles sont e votre bibliothèque.<br>Chacune contient 12 fascicules, Demandez-les!

**A** AMERICAN CENTER CENTER CENTER

 $\bullet$ 

 $\blacksquare$ 

 $\bullet$ 

1

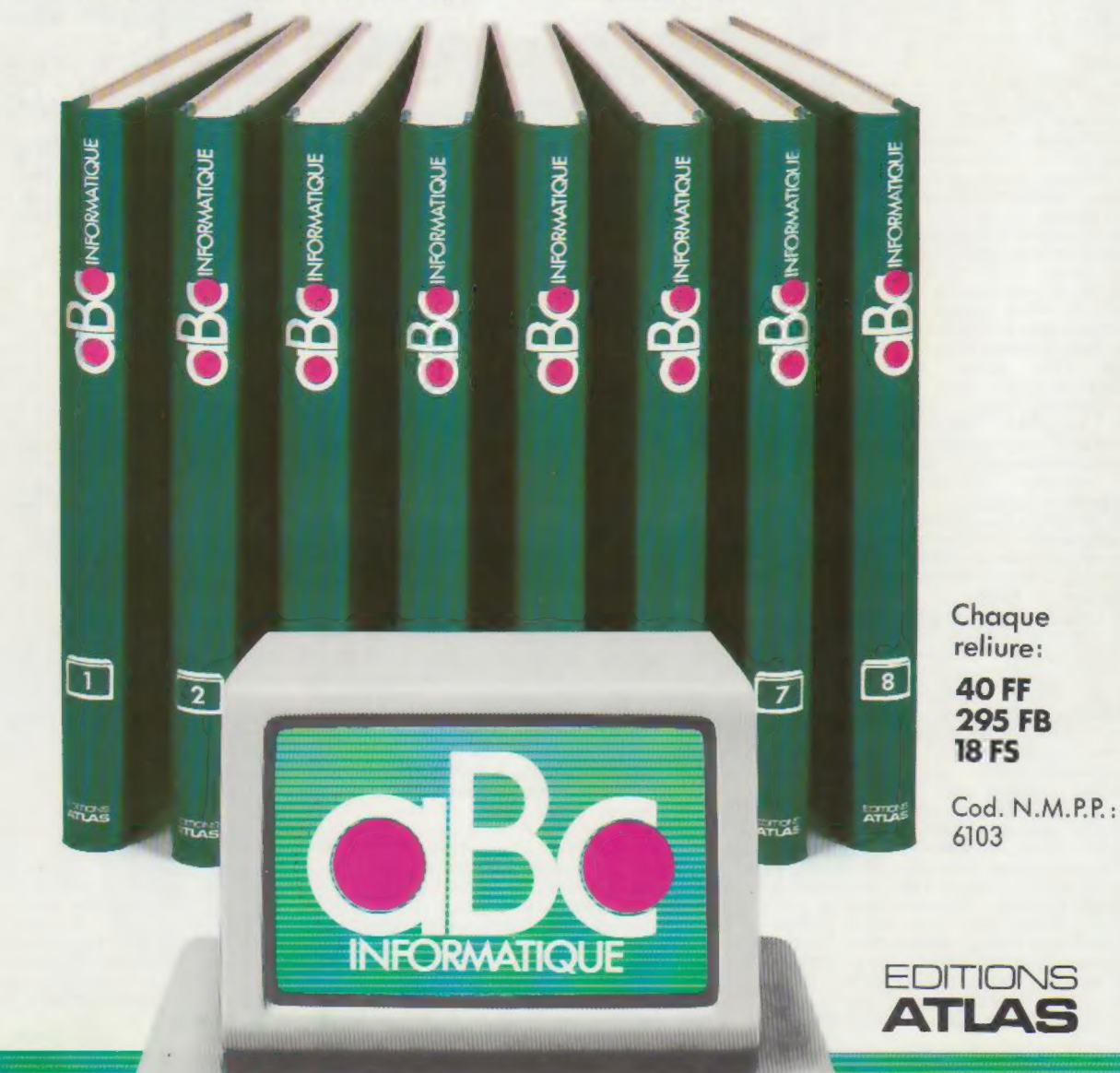